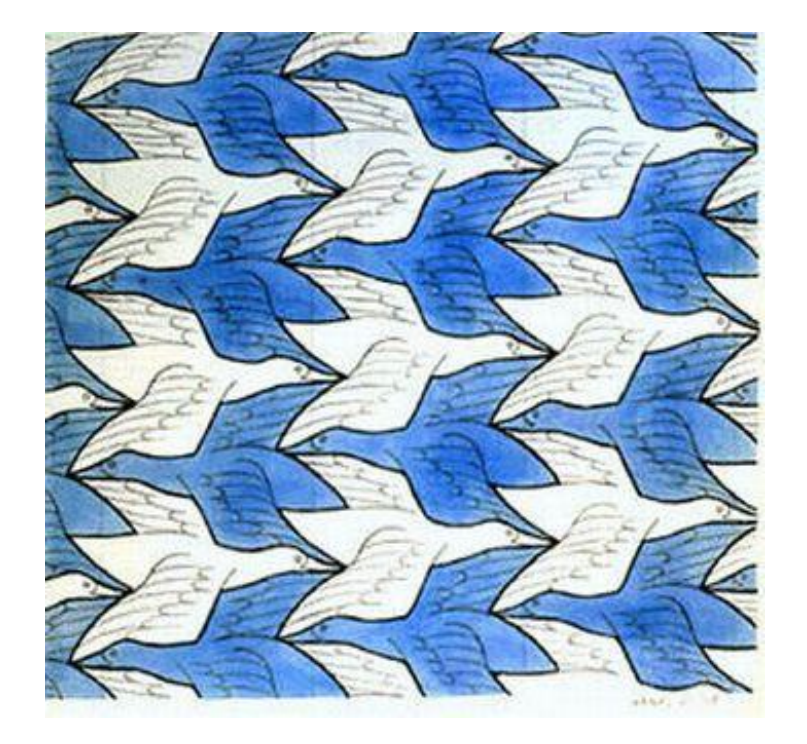

# **TRANSFORMAÇÕES GEOMÉTRICAS: ATIVIDADES PARA O ENSINO DE GEOMETRIA PLANA (ENSINO FUNDAMENTAL)/ GEOMETRIA ANALÍTICA (ENSINO MÉDIO)**

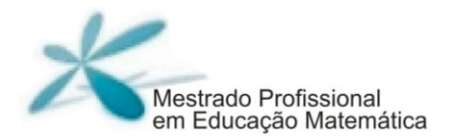

# **Pedro Henrique da Silva**

Marger da Conceicao Ventura Viana

# **TRANSFORMAÇÕES GEOMÉTRICAS: ATIVIDADES PARA O PROCESSO DE ENSINO APRENDIZAGEM**

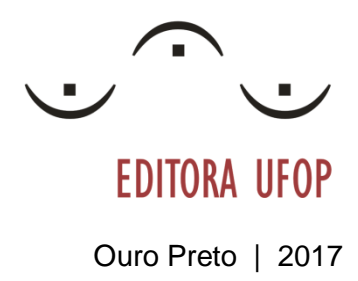

Transformações geométricas: Atividades para o ensino de geometria plana (ensino fundamental)/geometria analítica (ensino médio) Transformações geométricas: Atividades para o ensino de geometria plana (ensino fundamental)/geometria analítica (ensino médio)

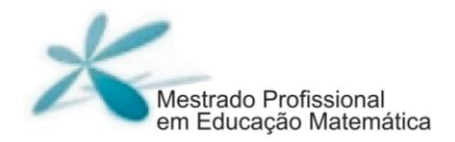

© 2017

Universidade Federal de Ouro Preto Instituto de Ciências Exatas e Biológicas | Departamento de Matemática Programa de Pós-Graduação | Mestrado Profissional em Educação Matemática

Reitora da UFOP | Prof(a). Dr(a). Cláudia Aparecida Marliére de Lima Vice-Reitor | Prof. Dr. Hermínio Arias Nalini Júnior

INSTITUTO DE CIÊNCIAS EXATAS E BIOLOGIAS Drietora | Prof(a). Dr(a). Raquel do Pilar Machado<br>Vice-Drietor | Prof. Dr. Fernando Luiz Pereira de Olive Prof. Dr. Fernando Luiz Pereira de Oliveira

PRÓ-REITORIA DE PESQUISA E PÓS-GRADUAÇÃO Pró-Reitor | Prof(a). Dr. Sérgio Francisco de Aquino Drietor-Adjunta | Prof(a). Dr(a). Vanessa Carla Furtado Mosqueira

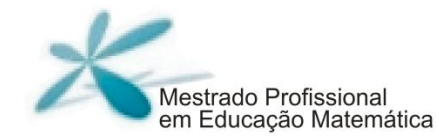

**Coordenação** | Prof(a). Dr(a). Ana Cristina Ferreira

**MEMBROS** 

Profa. Dr(a). Ana Cristina Ferreira Profa. Dr(a). Célia Maria Fernandes Nunes Prof. Dr. Daniel Clark Orey Prof. Dr. Dilhermando Ferreira Campos Prof. Dr. Edmilson Minoru Torisu Prof. Dr. Frederico da Silva Reis Profa. Dr(a). Marger da Conceição Ventura Viana Prof. Dr. Milton Rosa Prof. Dr. Plinio Cavalcanti Moreira

#### **FICHA CATALOGRÁFICA**

S381t Silva, Pedro Henrique .

Transformações geométricas [manuscrito]: atividades para o ensino de geometria plana (ensino fundamental) / geometria analítica (ensino médio) / Pedro Henrique Silva. - 2017.

72f.:

Orientador: Profa. Dra. Marger da Conceição Ventura Viana.

Produto Educacional do Mestrado Profissional em Educação Matemática - Universidade Federal de Ouro Preto. Instituto de Ciências Exatas e Biológicas. Departamento de Matemática. Programa de Pós-Graduação em Educação Matemática.

Área de Concentração: Educação Matemática.

1. Geometria - Conhecimentos e aprendizagem. 2. Ensino fundamental. I.

Viana, Marger da Conceição Ventura . II. Universidade Federal de Ouro Preto.

III. Titulo.

CDU: 514

Catalogação: sisbin@sisbin.ufop.br

Reprodução proibida Art.184 do Código Penal e Lei 9.610 de fevereiro de 1998. Todos os direitos reservados.

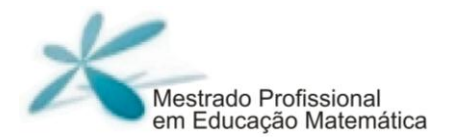

Nao se pode ensinar tudo a alguém, pode-se apenas ajudá-lo a encontar por si mesmo (GALILEU GALILEI)

## **Expediente Técnico \_\_\_\_\_\_\_\_\_\_\_\_\_\_\_\_\_\_\_\_\_\_\_\_**

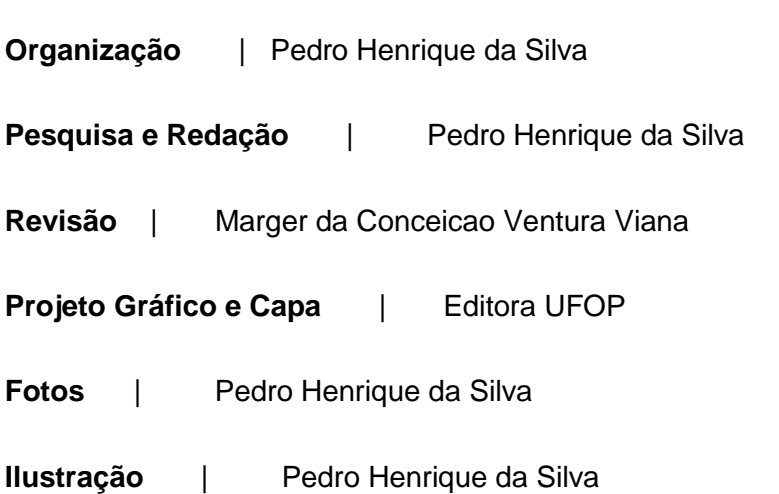

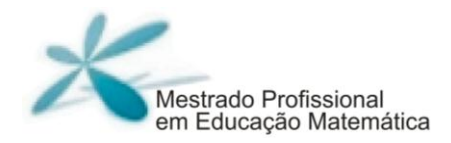

# **Índice \_\_\_\_\_\_\_\_\_\_\_\_\_\_\_\_\_\_\_\_\_\_\_\_**

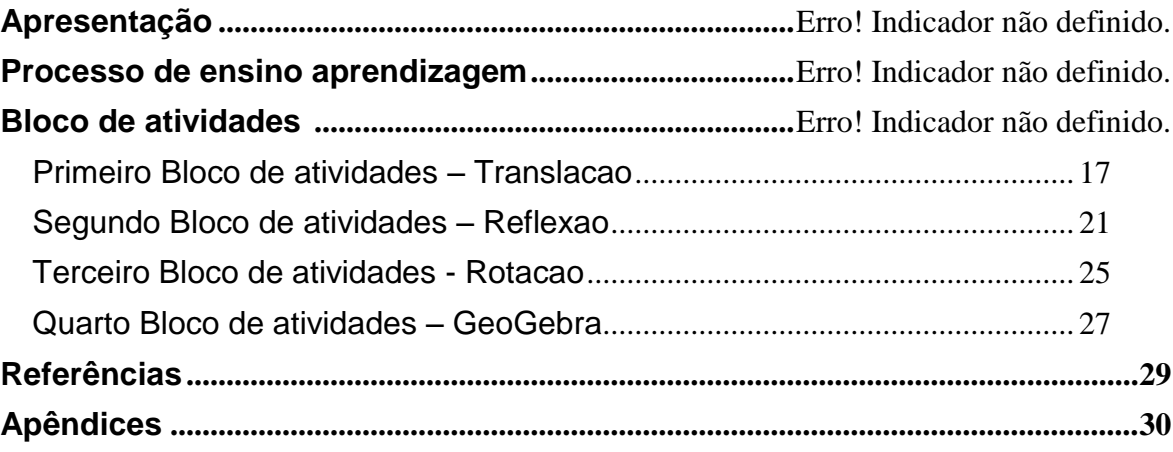

## **Apresentação \_\_\_\_\_\_\_\_\_\_\_\_\_\_\_\_\_\_\_\_\_\_\_\_\_\_\_\_\_**

Caro colega professor do Ensino Fundamental e Médio,

sou professor de Ensino Básico desde 2010, iniciei a minha carreira docente ministrando aulas para estudantes do Ensino Fundamental II. Tenho experiência no Ensino Fundamental II, Médio e Superior. Atualmente leciono para o Ensino Fundamental II e o Ensino Superior.

Apresento-lhes um produto educacional que é resultado de minha pesquisa de Mestrado Profissional, em Educação Matemática, da Universidade Federal de Ouro Preto (UFOP), que foi conduzido de 2015 a 2017 com alunos, matriculados no 8<sup>°</sup> ano do Ensino Fundamental, de uma escola privada do interior do Estado de Minas Gerais.

Este produto educacional é um recorte dessa dissertação de mestrado que investigou as possíveis contribuições de uma proposta de atividades ao processo de ensino e aprendizagem de transformações geométricas de alunos do 8º ano do Ensino Fundamental. Algumas destas atividades podem ser úteis para o ensino e aprendizagem de geometria analítica no Ensino Médio

Sendo assim, compartilho um pouco do que foi realizado ao longo dessa pesquisa. Procuro descrever a proposta de atividades acrescidas de reflexões acerca do processo vivido pelos alunos. Espero que essa proposta possa servir como uma ideia inicial para que você possa adaptá-la às suas necessidades e que as discussões e reflexões feitas possam contribuir para sua prática profissional.

Um abraço!

Pedro

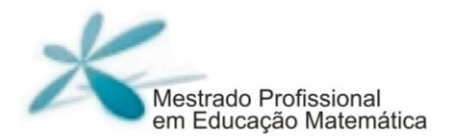

## **O processo de ensino aprendizagem \_\_\_\_\_\_\_\_\_\_\_\_\_\_\_\_\_\_\_\_\_\_\_\_**

O processo de ensino-aprendizagem é concebido de acordo com as correntes filosóficas, psicológicas e pedagógicas assumidas. Nessa pesquisa, considera-se este processo fundamentado na Teoria Histórico cultural segundo seu fundador Lev Semiónovich Vigotski. As tecnologias educacionais papel, lápis, instrumentos de desenho, dobraduras, o Geoplano e o *software* GeoGebra foram os meios de ensino mediadores do processo.

Segundo Viana (2013), para Vigotski a aprendizagem é uma atividade social, e não só um processo de realização individual como se pensava. Além disso, de acordo com Leontiev (1978),

> Devemos sublinhar que esse processo [de apropriação do conhecimento] é sempre ativo do ponto de vista do homem. Para se apropriar dos objetos ou dos fenômenos que são o produto do desenvolvimento histórico, é necessário desenvolver em relação a eles uma atividade que reproduza, pela sua forma, os traços essenciais da atividade acumulada no objeto (LEONTIEV, 1978, p.268).

Para La Taille (1992, p.24),"as concepções de Vigotski sobre o funcionamento do cérebro humano fundamentam-se em sua ideia de que as

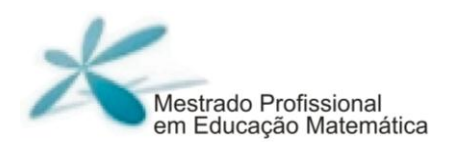

funções psicológicas superiores<sup>1</sup> são construídas ao longo da história social do homem". Assim, "as funções psicológicas especificamente humanas se originam nas relações do indivíduo e seu contexto cultural e social" (REGO 1999, p.41).

De acordo com Oliveira (1992, p.24) o entendimento de Vigotski sobre o funcionamento do cérebro, está ligado à ideia de que "as funções psicológicas superiores são construídas ao longo da vida social do homem". Sendo assim, a relação do homem com o mundo, é mediada por instrumentos e símbolos, oriundos de sua cultura, que formam ações distintas de outros animais. A mediação é uma ideia central para compreender as concepções de Vigotski, sobre o desenvolvimento humano como processo sócio-histórico-cultural.

Para Hila (2010, p.562) "os instrumentos podem ser materiais/físicos ou simbólicos (os signos e os sistemas de signos) como a linguagem, a escrita, as obras de artes, os esquemas, os vários sistemas de cálculo, os mapas".

Neste sentido, sobre os instrumentos, entende-se que a atividade do indivíduo sobre o objeto não é direta, e sim mediada e tripolar. Pensando na relação ensino-aprendizagem, devemos olhar sobre: (a) o trabalho do professor; (b) sobre o trabalho do aluno; e (c) sobre os elementos mediadores

 $\overline{a}$ 

<sup>&</sup>lt;sup>1</sup> As funções psicológicas têm um suporte biológico, pois são frutos da atividade cerebral.  $\overline{\phantom{a}}$ O funcionamento psicológico fundamenta-se nas relações sociais entre o indivíduo e o mundo exterior, que se desenvolvem num processo histórico. - A relação homem-mundo é uma relação mediada por sistemas simbólicos

desse trabalho que promovem tanto a aprendizagem como o desenvolvimento.

Moysés (2012) exemplificando um processo de mediação utilizado por Vigotski, afirmou que com o passar do tempo, a criança deixa de necessitar de um elemento externo, e passa a utilizar signos internos. Esses nada mais são do que representações mentais que substituem os objetos do mundo real.

A escola pode possibilitar que o aluno se aproprie do conhecimento hierarquicamente sistematizado, mas para isso o professor, percebido como mediador entre o aluno e o objeto do conhecimento, opera buscando reconstruir o saber por meio de estratégias intencionalmente planejadas. Durante as aulas, há uma interação do professor com o aluno e entre os próprios alunos.

Para Davidov (1983),

[...] a escola deve ser capaz de desenvolver nos alunos capacidades intelectuais que lhes permitam assimilar plenamente os conceitos acumulados. Isto quer dizer que ela não deve se restringir à transmissão de conteúdos, mas, principalmente, ensinar o aluno a pensar, ensinar formas de acesso e apropriação do conhecimento elaborado, de modo que ele possa praticá-las autonomamente ao longo de sua vida, além de sua permanência na escola (DAVIDOV, 1988, p. 3 apud REGO, 1999, p. 108).

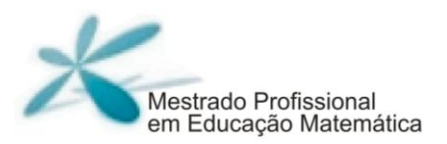

Fundamentando-se nas ideias de Vigotski, Viana (2013, p.19), reafirma a importância da atividade conjunta, da relação de cooperação dos alunos entre si e com o professor: "não se podem conceber mais um professor que ensina e um aluno que aprende. O processo de ensino/aprendizagem é algo que realmente não dá para separar"; E prossegue: "esta concepção muda a relação tradicional de autoridade e distância existente entre os participantes do processo" (VIANA, 2013, p.13). Cita Labarrere Sarduy (1997, p. 36), afirmando que "somos propensos a considerar os processos de ensino e aprendizagem como complexas redes de interações entre o professor e o aluno, a partir de uma assimetria natural, não obstante exagerada".

Em resumo, para propiciar a aprendizagem, o professor necessita de meios de ensino (recursos), para diminuir a zona de desenvolvimento próximo<sup>2</sup>, pois os meios podem ajudar o aluno a construir abstrações e generalizações (VIANA, 2013).

Como a concepção do processo de ensino-aprendizagem nesta pesquisa está fundamentada em Vigotski, são realizadas atividades individuais e grupais, e utilizados como meios de ensino papel, lápis, instrumentos para desenho (régua, compasso, transferidor), o Geoplano e o *software* GeoGebra que serão abordados brevemente a seguir.

 $\overline{a}$ 

<sup>&</sup>lt;sup>2</sup> "aquilo que ela [o estudante] é capaz de fazer de forma autônoma (nível de desenvolvimento real) e aquilo que [o estudante] realiza em colaboração com os outros elementos de seu grupo social (nível de desenvolvimento potencial)" (REGO, 1999, p. 73).

Os materiais didáticos manipuláveis, enquanto meios de ensino, podem ser ferramentas úteis ao processo de ensino-aprendizagem de matemática e nesta pesquisa foram utilizados vários, como citado anteriormente. De fato, estes materiais podem tornar as aulas de Matemática mais dinâmicas e compreensíveis, uma vez que permitem a aproximação entre a teoria matemática e a constatação na prática, por meio da ação manipulativa. Porém, não basta que o professor disponha de um bom material didático para garantir uma aprendizagem significativa. Mais importante do que isso é saber utilizá-los corretamente em sala de aula (RODRIGUES; GAZIRE, 2012; LORENZATO, 2006).

Quanto ao computador, enquanto meio de ensino, este pode auxiliar na aprendizagem dos alunos, pois carrega consigo várias possibilidades de exploração e experimentação, muitas vezes difíceis ou até mesmo impossíveis de serem realizadas somente com o uso de régua e compasso. Os aplicativos e *softwares* cada vez mais inseridos no cotidiano dos estudantes e no interior das escolas, também são importantes ferramentas (meios de ensino) para o processo de ensino e aprendizagem.

Quanto aos softwares para o ensino de geometria, os de geometria dinâmica aqueles que possibilitam arrastar a figura com o uso do mouse, são particularmente interessantes, pois permitem a transformação da figura em tempo real. Assim, o aluno pode experimentar, explorar, fazer conjeturas, testá-las e justificar suas construções. Com isso, são muitas as possibilidades da inclusão desses softwares nos programas de vários níveis de ensino (SANTOS, 2006).

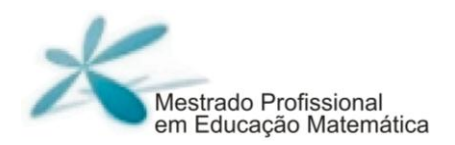

Assim, em concordância com o referencial teórico, na proposta de atividades desta pesquisa, foi empregado o *software* GeoGebra, um software de geometria dinâmica, com o qual se pode construir e manipular objetos geométricos na tela do computador. Este software pode ser acessado gratuitamente no link https://www.geogebra.org/.

## **Bloco de atividades \_\_\_\_\_\_\_\_\_\_\_\_\_\_\_\_\_\_\_\_\_\_\_\_**

Denominou-se Bloco de Atividades a um conjunto de Atividades realizadas pelos participantes da pesquisa com o conteúdo em comum, Os blocos de atividades ficaram assim divididos:

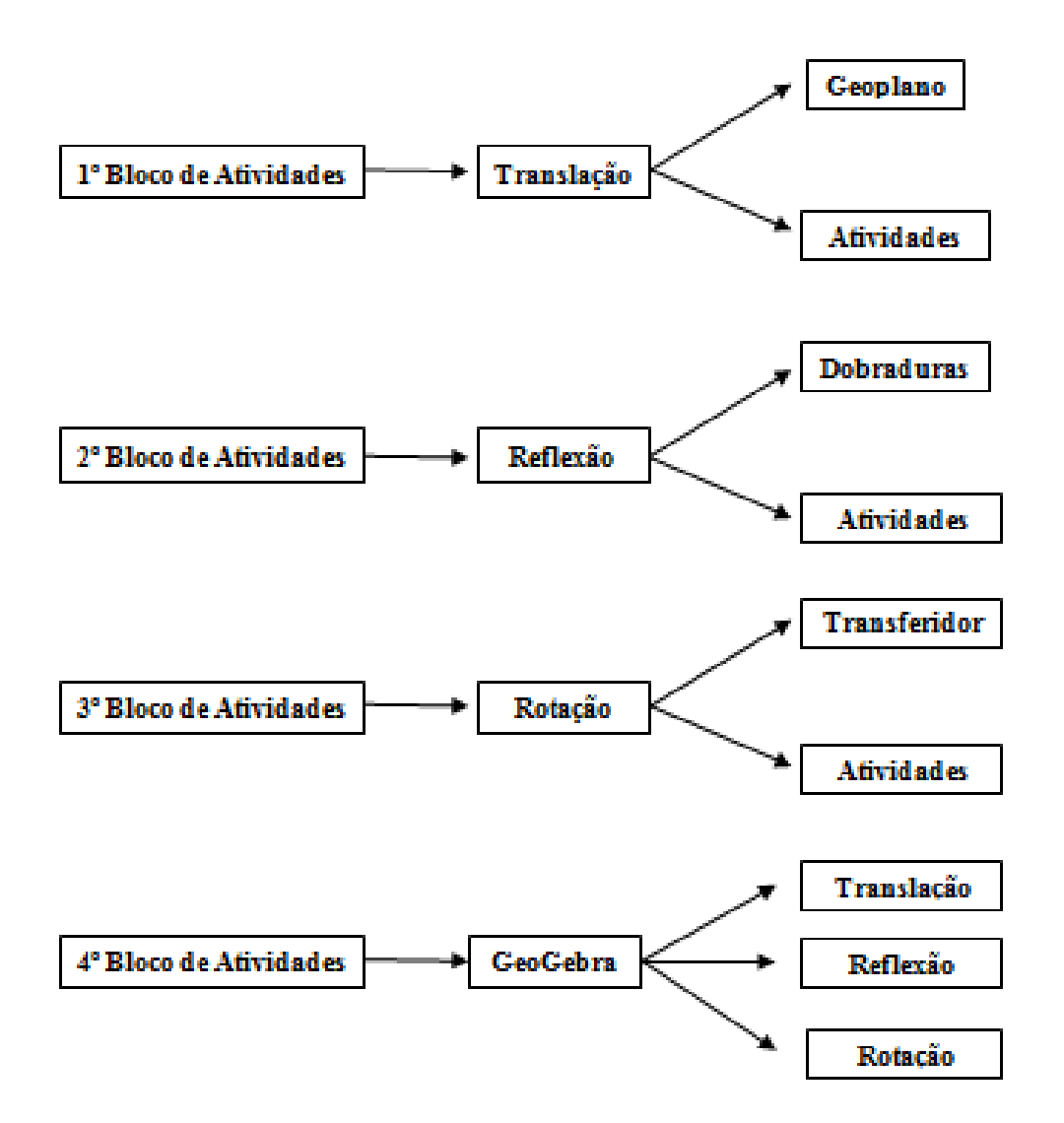

Figura 1 – Bloco de Atividades

Fonte: Arquivo do professor pesquisador

Antes de começar as atividades relativas às transformações geométricas, preparei algumas atividades relacionadas à Localização no plano e Plano Cartesiano, nomeadas atividades preliminares, pois as

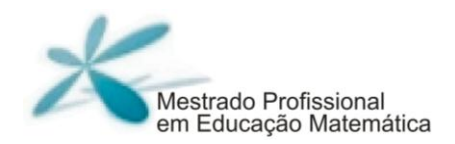

considero imprescindíveis para a realização do Bloco de Atividades relacionadas às Transformações Geométricas. No entanto, por não se tratarem de atividades voltadas diretamente ao objeto de estudo, optei por não incluí-las neste caderno. De qualquer forma, elas se, encontram detalhadas na dissertação.

## **Primeiro bloco de atividades – Translação**

#### **Objetivos:**

- Construir com os participantes o conceito de Translação e propriedades.
- Visualizar o conceito de translação em obras de arte.
- Relacionar o conceito de translação com congruência de figuras planas.

**Material necessário:** Geoplano, elásticos, folha com as tarefas.

#### **Tempo de desenvolvimento**: 4 horas/aula

#### **Desenvolvimento:**

O primeiro bloco de atividades está relacionado à Translação. Nas duas primeiras aulas são propostas atividades no geoplano, a fim que os alunos possam familiarizar com as translações.

Primeiramente apresentar aos alunos vários tipos de Translação feitas no geoplano, o que pode ser feito por meio de fotos no datashow, como eu fiz.

A seguir, apresento nas figuras 2, 3 4, 5 e 6 algumas fotos de translações realizadas no geoplano e mostradas aos alunos.

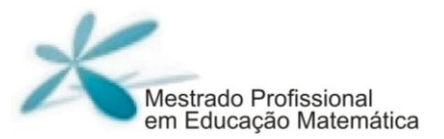

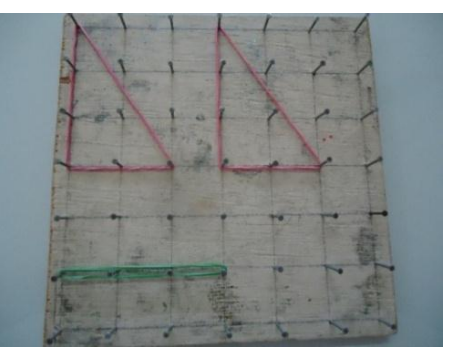

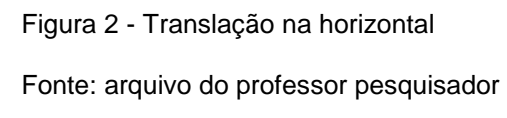

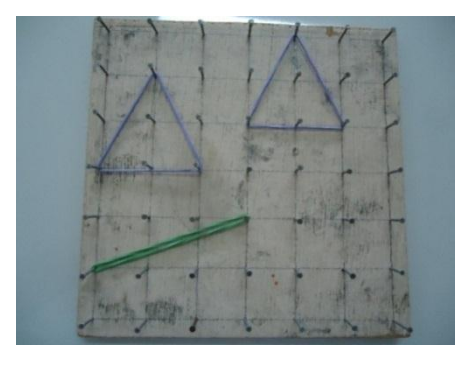

Figura 4 - Translação horizontal e vertical 1 Fonte: arquivo do professor pesquisador

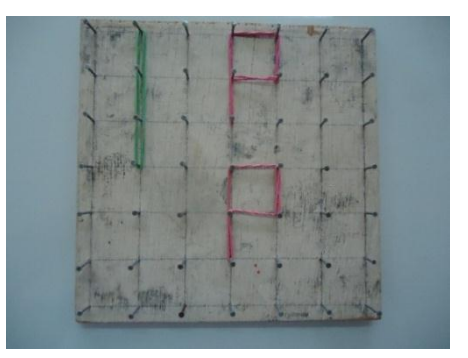

Figura 3 - Translação na vertical Fonte: arquivo do professor pesquisador

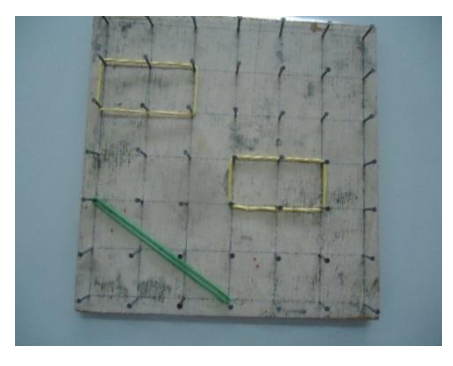

Figura 5 - Translação horizontal e vertical 2 Fonte: arquivo do professor pesquisador

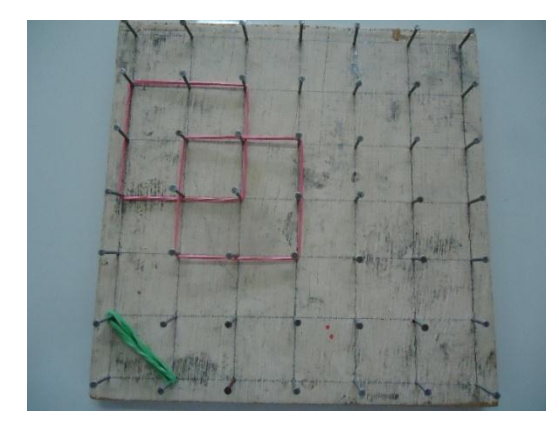

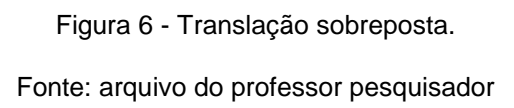

Após a apresentação dos geoplanos com as translações, os alunos são divididos em grupos (2 ou 3 integrantes) e lhes são dados geoplanos e elásticos, com a finalidade de familiarizarem-se com o material. Neste caso deixei livre as construções.

Finalizando o encontro de duas horas/aula, na Tarefa 1 pede-se aos alunos que construam no geoplano um polígono e uma flecha de Translação. Em seguida pede-se aos alunos que troquem suas construções com seus colegas para que cada um realize a translação.

No encontro seguinte, entrega-se aos alunos, uma sequencia de atividades para que possam realizá-las. Estas têm o objetivo de apresentar algumas propriedades e aplicações das translações. No **apêndice 1** você poderá visualizar tais atividades.

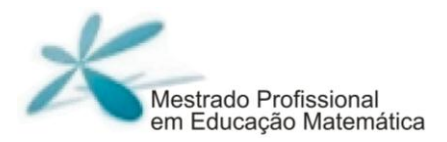

Segundo Barros ,o geoplano pode ser explorado por diversos conteúdos matemáticos ligados à Aritmética, Álgebra, Trigonometria e Geometria (plana e analítica). Sendo assim, ele entra como recurso nas aulas de matemática, onde o professor pode fazer conjecturas, a fim de gerar um conhecimento, fazendo com que o aluno possa trabalhar, em diversos contextos, o mesmo conteúdo (BARROS, 2004, p.2).

Sendo assim, você poderá explorar a congruência das figuras que foram transladadas. Pedindo que os alunos encontrem os lados, perímetros e áreas dessas figuras.

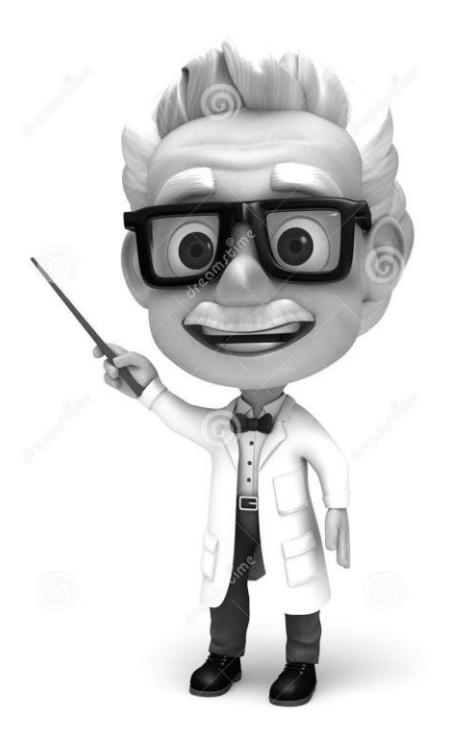

# **Segundo Bloco de atividades – Reflexao**

#### **Objetivos:**

- Construir com os participantes o conceito de Reflexão e propriedades
- Relacionar o conceito de reflexão com congruência de figuras planas.
- Visualizar o conceito de reflexão em obras de arte.

**Material necessário:** Folha quadriculada, tesoura, espelho pequeno, folha com as tarefas.

#### **Tempo de desenvolvimento**: 4 horas/aula

#### **Desenvolvimento:**

Neste bloco de atividades, as duas primeiras aulas são destinadas à utilização de dobraduras para o entendimento de Reflexão. Logo, deve-se dividir a turma em grupos (2 ou 3 integrantes) e distribuir folhas quadriculadas para cada um.

Em seguida, pede-se que os alunos dobrem a folha ao meio e desenhem nela metade de uma figura. Em seguida, com uma tesoura, recortem a figura que desenharam.

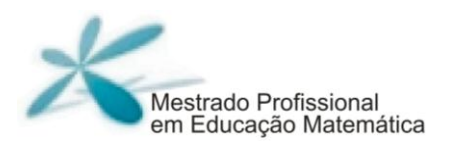

A seguir, apresentam-se exemplos de trabalhos realizados durante a pesquisa da qual resultou este caderno. As letras P são os nomes codificados dos participantes da pesquisa que construíram as figuras.

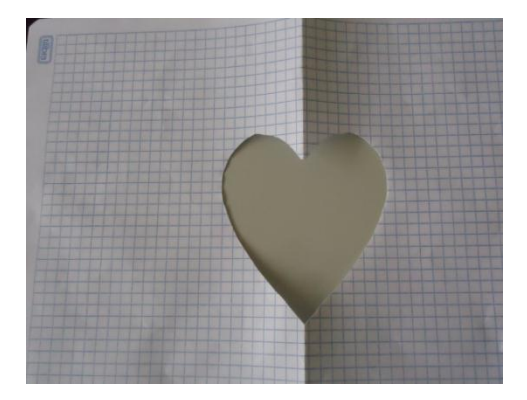

Figura 7 - Figura construída pelos P\*6 e P11 Fonte: Dados do professor-pesquisador

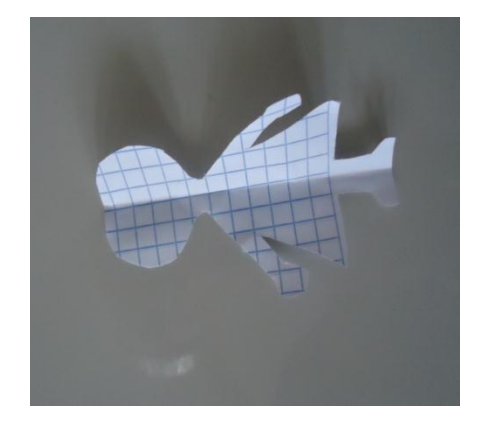

Figura 9 - Figura construída pelos P5 e P8 Fonte: Arquivo do professor-pesquisador

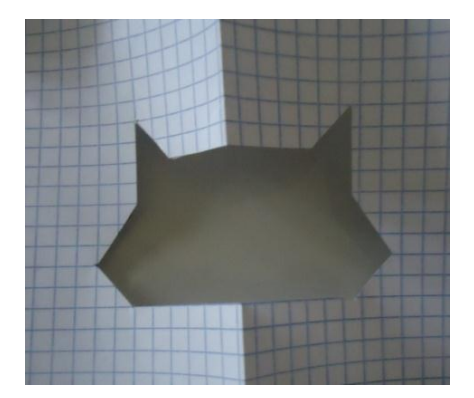

Figura 8 - Figura construída pelos P5 e P8 Fonte: Arquivo do professor-pesquisador

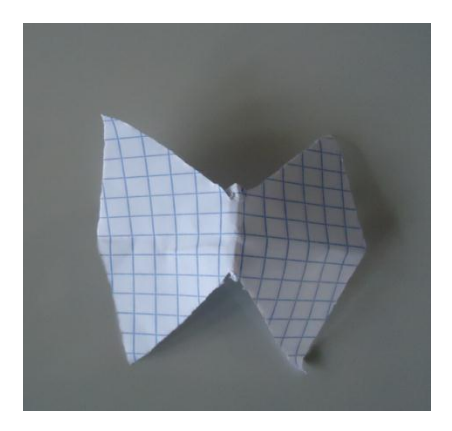

Figura 10 - Figura construída pelos P\*6 e P11

Fonte: Arquivo do professor-pesquisador

Na sequência, pede-se aos alunos que desenhem um quadrado ABCD e em seguida o professor deve traçar um eixo de reflexão, com a finalidade de que os alunos realizem a reflexão desse quadrado, conforme ilustado nas figuras 11 e 12.

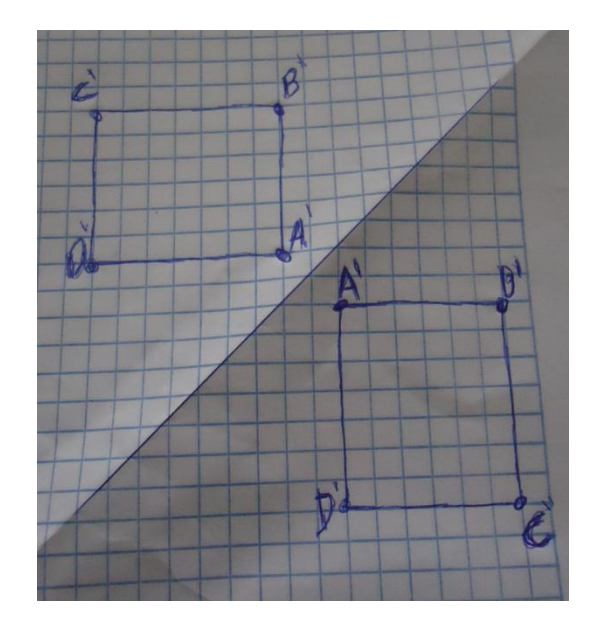

Figura 11: Reflexão de um quadrado realizado pelos participantes P\*6 e P11

Fonte: Arquivo do professor-pesquisador

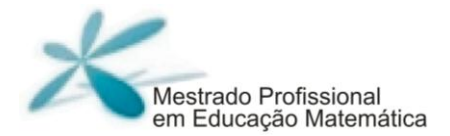

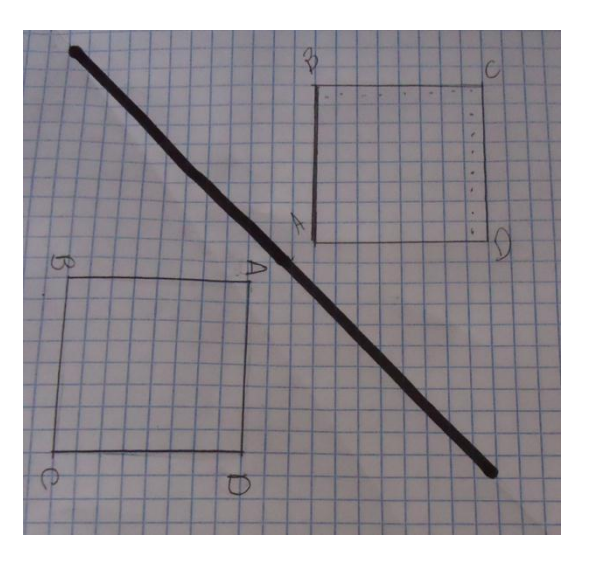

Figura 12: Reflexão de um quadrado realizado pelos participantes P\*4 e P\*9

Fonte: Dados do professor-pesquisador

E para finalizar, pede-se que os alunos descrevam o(s) eixo(s) de reflexão das figuras anteriormente desenhadas e recortadas. Em seguida sugerir que os alunos discutam suas soluções.

No **apêndice 2** há uma sequência de atividades a serem realizadas com o objetivo de apresentar algumas propriedades e aplicação das reflexões.

Em relação à Atuação do professor perante os materiais manipulativos, Rodrigues e Gazire (2012) explicam:

> deverá atuar como um mediador na construção do conhecimento matemático, orientando o aluno a realizar uma ação reflexiva sobre o seu objeto de estudo durante a atividade experimental. Nesse caso, a eficiência do material didático manipulável no processo de ensino aprendizagem, depende mais da forma como o professor irá utilizá-lo no momento em que está a mediar uma atividade com este material, do que simplesmente considerar o uso pelo uso (RODRIGUES; GAZIRE, 2012, p.195).

**26 |** P á g i n a mediando as atividades e também as discussões. Proponho Sendo assim, o professor deverá exercer tal postura, que nas discussões sejam explorados alguns conceitos de congruência de figuras.

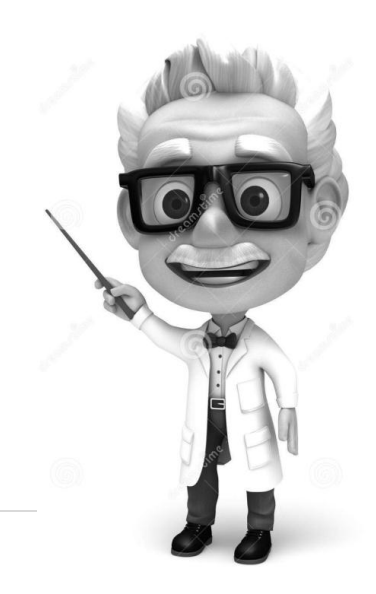

## **Terceiro Bloco de atividades – Rotação**

#### **Objetivos:**

- Construir com os participantes o conceito de Rotação
- Relacionar o conceito de rotação com congruência de figuras planas.
- Visualizar o conceito de rotação em obras de arte e atividades do cotidiano.

**Material necessário:** Régua, transferidor, folha com as tarefas

#### **Tempo de desenvolvimento:** 4 horas/aula

#### **Desenvolvimento:**

Abrir uma discussão para que os alunos expliquem o entendem por rotação. Em seguida, orientá-los sobre os principais elementos para que uma rotação seja realizada, que são sentido, ângulos e centro de rotação.

Em seguida entregar uma folha de papel com uma sequencia de atividades a serem realizadas com o objetivo de apresentar algumas propriedades e aplicações das rotações. Esta folha se encontra no **apêndice 3.**

> Sugere-se que anteriormente às referidas atividades seja realizada uma atividade para os alunos aprenderem a utilizar o transferidor, pois em geral, eles não sabem como medir ângulos.

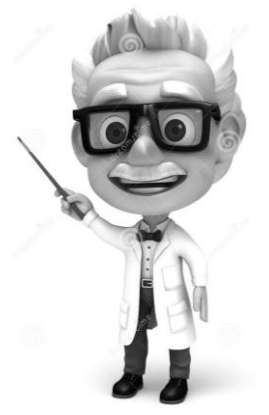

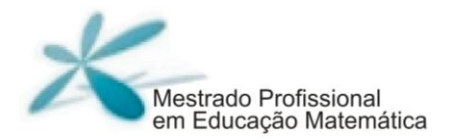

## **Quarto Bloco de atividades – GeoGebra**

#### **Objetivos:**

- Reforçar com os participantes conceitos das Transformações Geométricas (translação, reflexão e rotação).
- Visualizar figuras planas congruentes e suas propriedades
- Construção de mosaicos

**Material necessário:** Computador com o software GeoGebra e folhas com as tarefas.

#### **Tempo de desenvolvimento**: 4 horas/aula

Este bloco de atividades deve acontecer preferencialmente na sala de informática da escola. Sugere-se que sejam realizadas em grupo. O número de integrantes de cada grupo fica de acordo com as condições de cada escola.

Sugere-se utilizar o GeoGebra, pois este software que pode ser acessado gratuitamente no link https://www.geogebra.org/, e o *download* realizado neste mesmo site.

O download deve ser feito em todos os computadores do laboratório, e caso o professor regente não tenha familiaridade com o software é aconselhável ir ao **apêndice 4** para ver um tutorial que irá orientá-lo sobre as principais ferramentas utilizadas nas atividades. Este tutorial servirá de suporte também para os alunos.

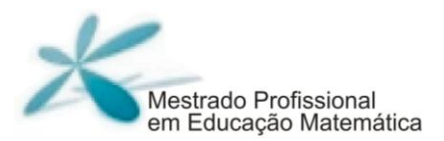

Com auxílio do tutorial os alunos poderão realizar uma sequência de atividades no GeoGebra. Elas se encontram no **apêndice 5.** O objetivo é apresentar algumas aplicações das transformações geométricas com o auxilio do GeoGebra.

As vantagens da utilização do GeoGebra são variadas, como afirma SANTOS (2006).

> Devido à natureza indutiva do SGD [software de geometria dinâmica], novas possibilidades experimentais e teóricas podem ser exploradas, uma vez que com esta tecnologia a elaboração de conjecturas e suas respectivas justificativas podem ser favorecidas. Desse modo, é possível estabelecer uma importante discussão acerca das possibilidades da inclusão de SGD no contexto educacional em seus diferentes níveis (SANTOS, 2006, p.33).

Seguindo os objetivos da atividade, o GeoGebra pode de ter grande valia para o melhor entendimento das Transformações Geométricas. É aconselhável que o professor projete, em datashow, as imagens do software. Pois em caso de dúvidas, o professor pode saná-las imediatamente.

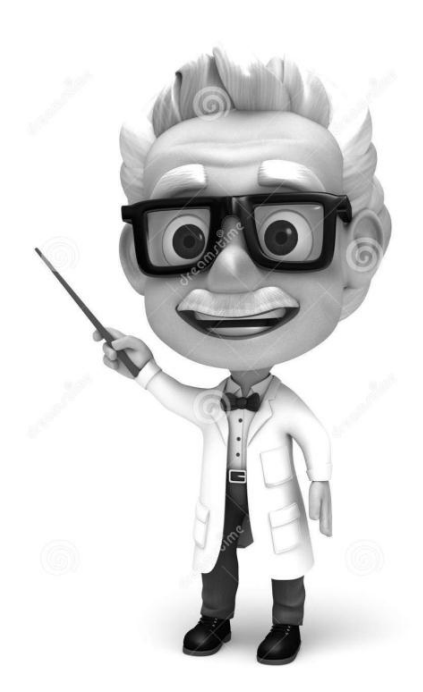

# **Referências \_\_\_\_\_\_\_\_\_\_\_\_\_\_\_\_\_\_\_\_\_\_\_\_**

<span id="page-30-0"></span>Barros, Alexandre L. S. O USO DO GEOPLANO COMO MATERIAL DIDÁTICO NAS AULAS DE GEOMETRIA.In: Encontro Nacional de Eduacacao Matemática.8.2004, Recife, p.9.

HILA, C. V. D. *Teoria Histórico-Cultural:* em busca de categorias para analisar a aprendizagem e o desenvolvimento dos alunos. Travessias (UNIOESTE. Online), v. 4, p. 560- 576, 2010.

LA TAILLE, Y. P., VYGOTSKY, W.*Teorias psicogenéticas em discussão*. São Paulo: Summus, 1992.

LEONTIEV, A. *O desenvolvimento do psiquismo.* Lisboa, Livros Horizonte, 1978.

LORENZATO, S. *Laboratório de Ensino de Matemática na formação de professores.* Campinas: Autores Associados, 2006.

REGO, T. C. *Vygotsky: uma perspectiva histórico-cultural da educação*. 7ª edição. Editora Vozes, Petrópolis, RJ, 1999

RODRIGUES, F. C., GAZIRE, E. S. Reflexões sobre uso de material didático manipulável no ensino de matemática: da ação experimental à reflexão. *Revemat: R. Eletr. de Edu. Matem.* Florianópolis, v. 07, n. 2, p. 187-196, 2012

VIANA, M. C. V. *O processo de ensino/aprendizagem de Matemática sob diferentes olhares.*  Centro de Educação Aberta e a Distância-CEAD*.* Universidade Federal de Ouro Preto. Texto didático, 2013.

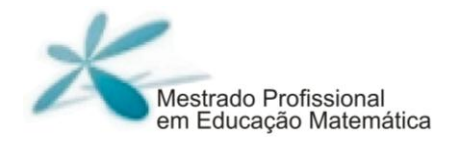

## **Apêndices \_\_\_\_\_\_\_\_\_\_\_\_\_\_\_\_\_\_\_\_\_\_\_\_**

### **Apêndice 1**

#### <span id="page-31-0"></span>**Primeiro Bloco de atividades: Translação**

#### **Tarefa 1**

Analise a translação realizada no exemplo ilustrado pela figura, a seguir, e com o auxílio de uma folha A4 realize as translações indicadas pelas flechas nas tarefas a) e b) a seguir.

Exemplo

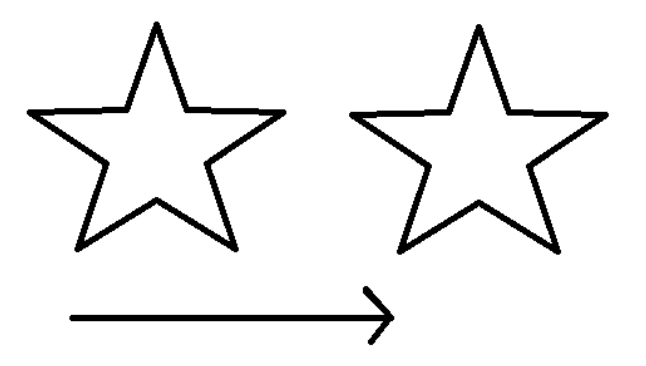

a) Efetue a translação indicada na figura, com o auxílio de uma folha de papel A4.

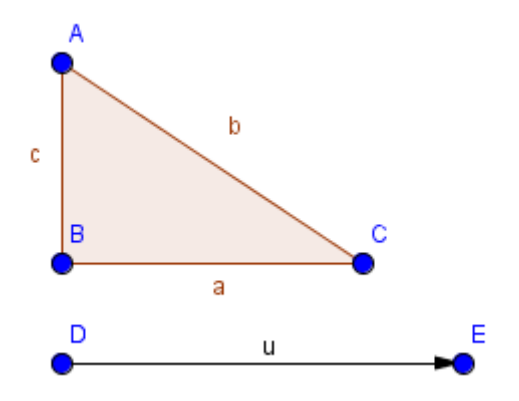

b) Efetue a translação indicada na figura e com o auxílio de uma folha de papel A4.

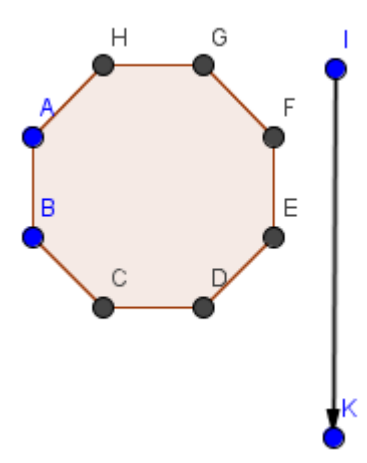

#### **Tarefa 2**

Observe que na figura a flecha IJ indicou uma translação do retângulo ABCD. O resultado desta translação é o retângulo EFGH. Analise essa translação e responda às questões seguintes.

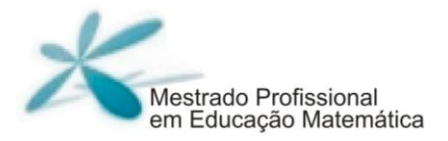

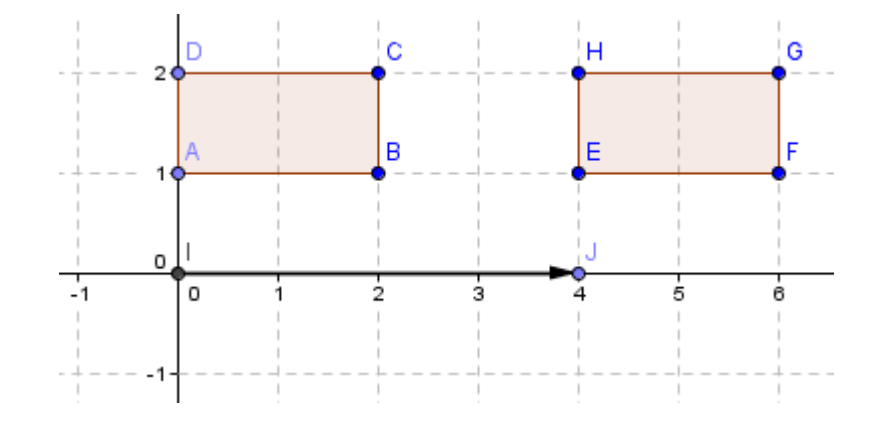

- a) Quais são as coordenadas dos vértices do retângulo ABCD?
- b) Em relação ao sentido horizontal essa translação foi para direita ou esquerda? De quantas unidades?
- c) Em relação ao sentido vertical essa translação foi para cima ou para baixo? De quantas unidades?
- d) De acordo com as duas respostas anteriores, o que se pode concluir sobre o a flecha de translação?
- e) Quais são as coordenadas do ponto J?
- f) Faça adição da abscissa do ponto A e a abscissa do J e depois faça a adição da ordenada do ponto A e a ordenada do ponto J. Quais são as coordenadas desse novo ponto?
- g) Faça os mesmos procedimentos anteriores com os pontos B e J, C e J, D e J. Marque esses pontos no plano cartesiano. O que você observou sobre esses pontos criados?

#### **Tarefa 3**

Observe a figura a seguir na qual DE é uma flecha de translação. De acordo com a figura responda as perguntas a seguir.

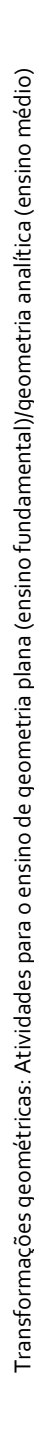

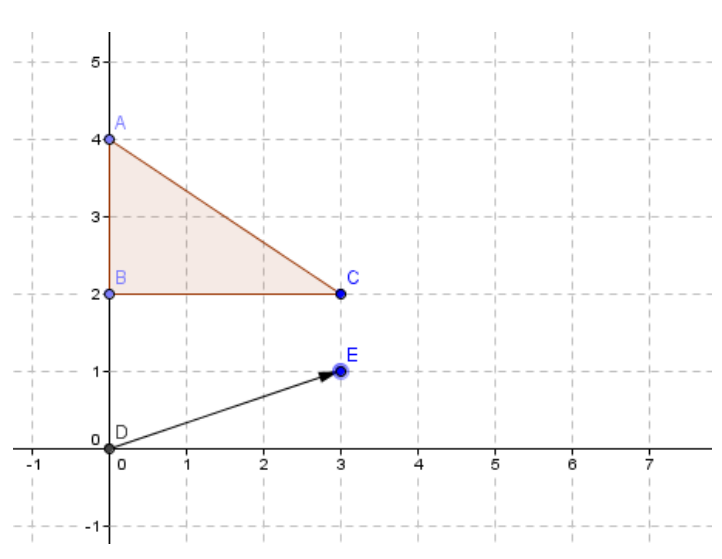

- a) Quais são as extremidades da flecha? Quais são as coordenadas do ponto E?
- b) Some a abscissa do ponto A com a abscissa do ponto E. Da mesma forma, some a ordenada de A com a ordenada de E.
- c) Com esse resultado você obtém um novo ponto. Chame-o de A' e marque A' no plano anterior.
- d) Faça o mesmo procedimento com o ponto B e o ponto E, formando o ponto  $B'$ .
- e) Faça o mesmo procedimento com o ponto C e o ponto E, formando o ponto  $C'.$
- f) A partir desses novos pontos que foram marcados no plano cartesiano, trace os segmentos A'B', B'C', C'A'. Que figura foi formada?
- g) Compare as duas figuras, e escreva o que você pode observar.

#### **Tarefa 4**

Analise a figura e responda:

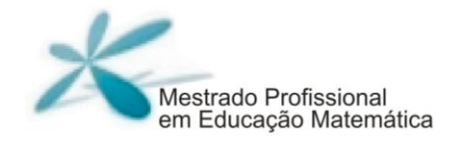

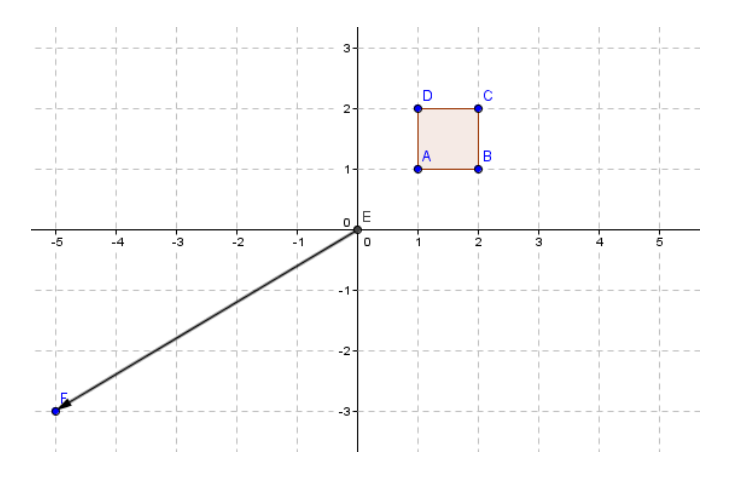

- a) Qual é a flecha que indica a translação?
- b) A translação está indicando que o quadrado vai transladar para cima ou para baixo? Para direita ou para esquerda?
- c) Quais são as coordenadas do ponto F? Utilizando o ponto F, realize o método de adição das coordenadas como visto na anterior, desenhe o quadrado resultante da translação indicada pela flecha.

#### **Tarefa 5**

Faça as translações sugeridas pelas figuras.

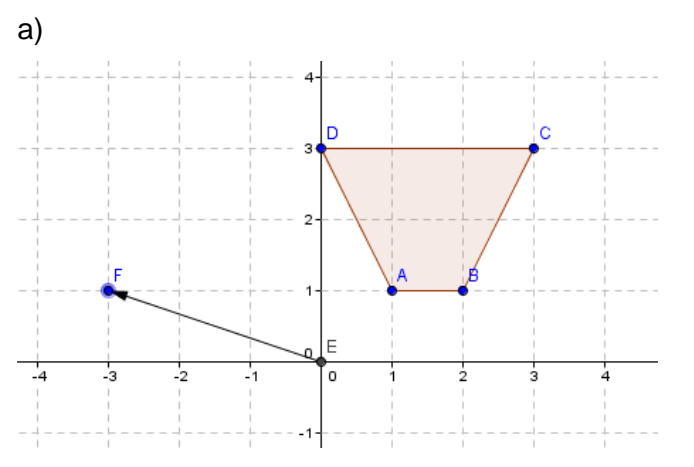
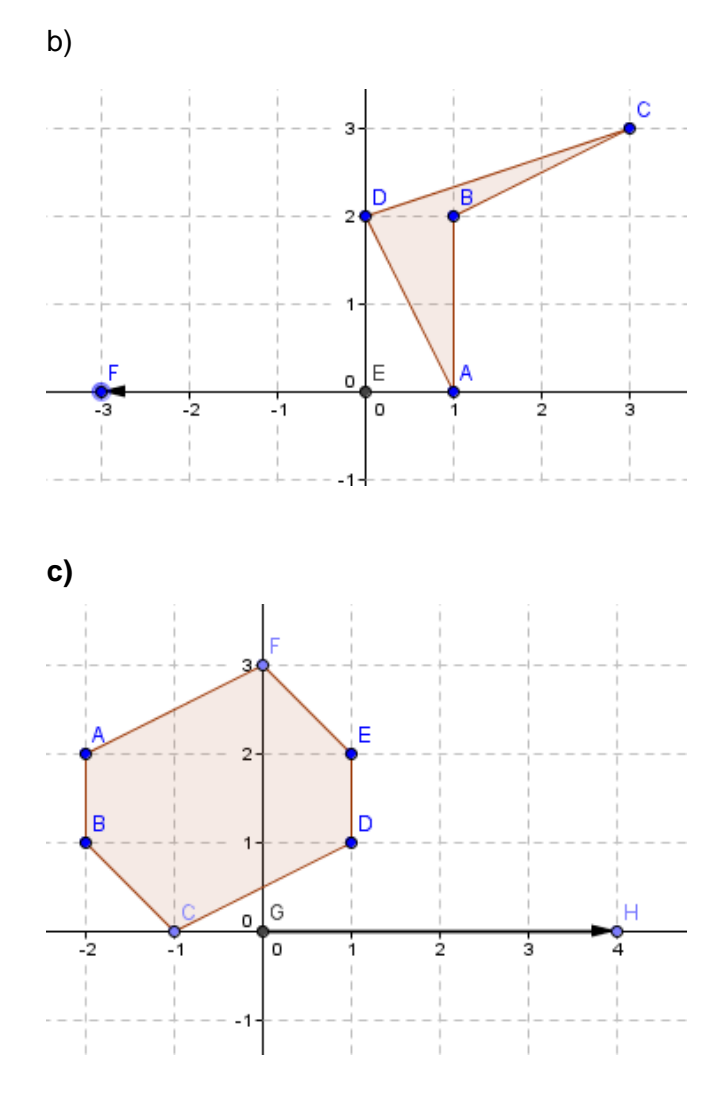

**d)**

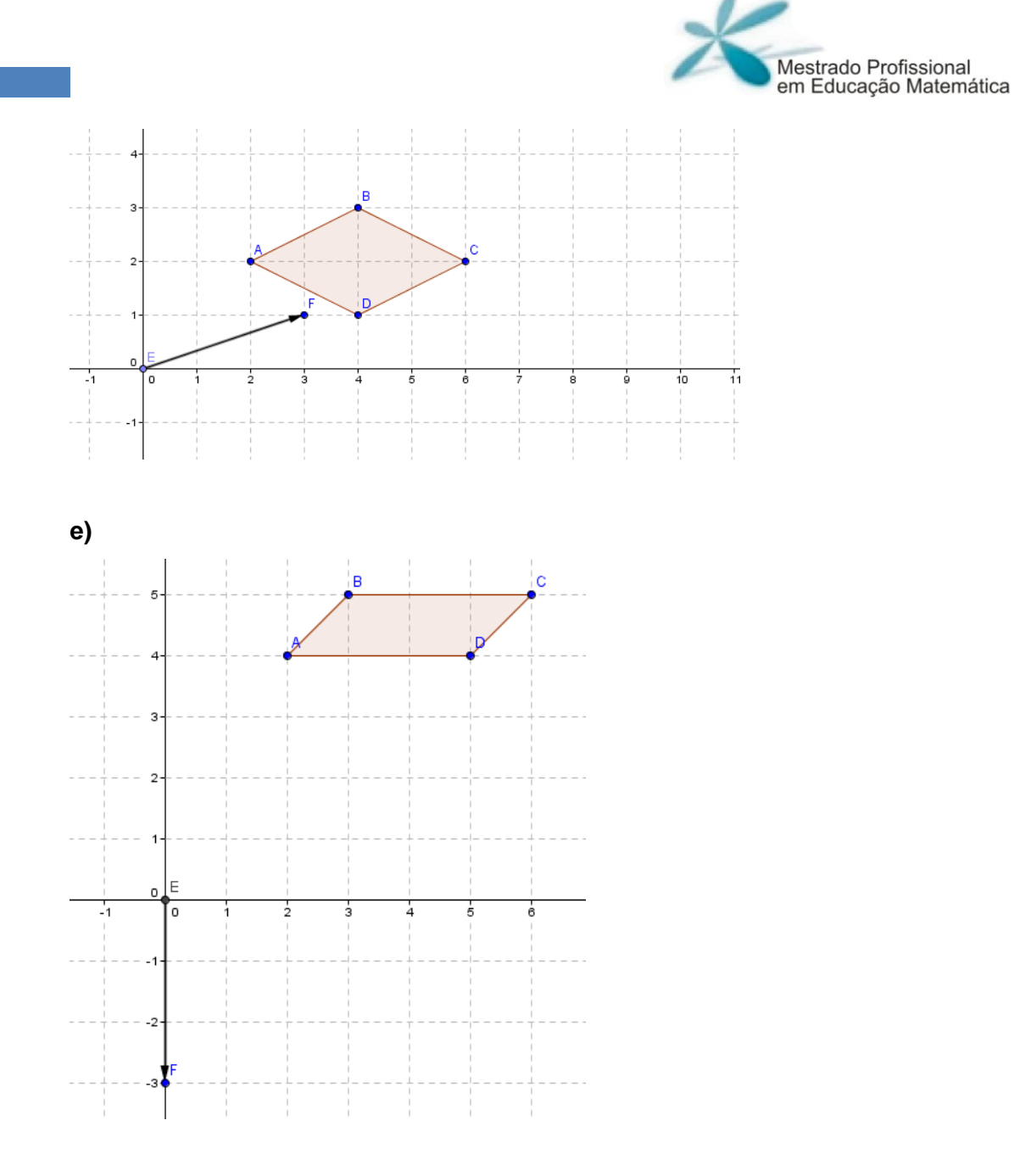

Observe a figura e responda às questões seguintes:

Transformações geométricas: Atividades para o ensino de geometria plana (ensino fundamental)/geometria analítica (ensino médio) Transformações geométricas: Atividades para o ensino de geometria plana (ensino fundamental)/geometria analítica (ensino médio)

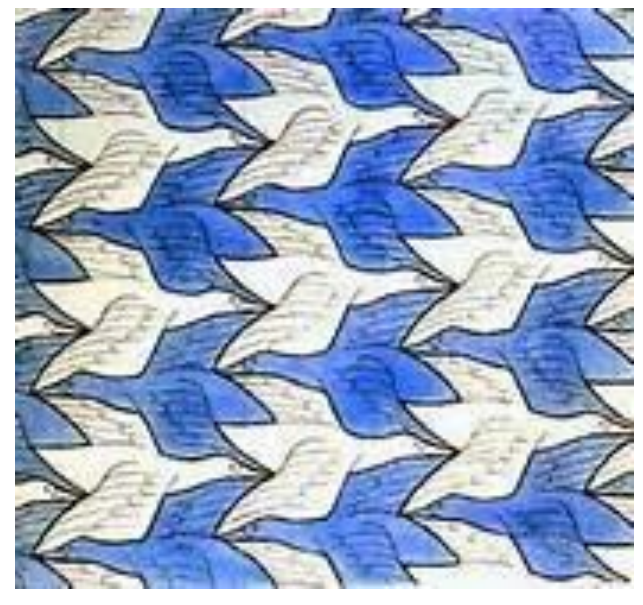

Fonte: [http://puertasalaimaginacion.blogspot.com.br/2014/11/interpretacion-de-una-obra-de](http://puertasalaimaginacion.blogspot.com.br/2014/11/interpretacion-de-una-obra-de-escher.html)[escher.html](http://puertasalaimaginacion.blogspot.com.br/2014/11/interpretacion-de-una-obra-de-escher.html)

- a) Quantas e quais são as cores que você observa na figura?
- b) Quantos pássaros inteiros você consegue visualizar?
- c) Qual a distância entre os bicos de dois pássaros consecutivos, na posição horizontal e na vertical?
- d) Analise a figura e desenhe cinco flechas de translação diferentes.
- e) A fonte da figura nos dá a informação que esta imagem é de uma obra de Escher. Pesquise e escreva um pequeno texto sobre Escher.
- f) Ainda sobre Escher, pesquise outras figuras que possuem translação.

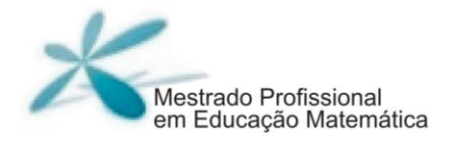

# **Apêndice 2**

## **Segundo Bloco de atividades - Reflexão**

## **Tarefa 1**

Utilizando uma régua, trace os eixos de simetria e identifique quantos eixos há em cada forma geométrica contida no quadro 02 a seguir. Caso encontre dificuldades utilize, o espelho para observar as simetrias.

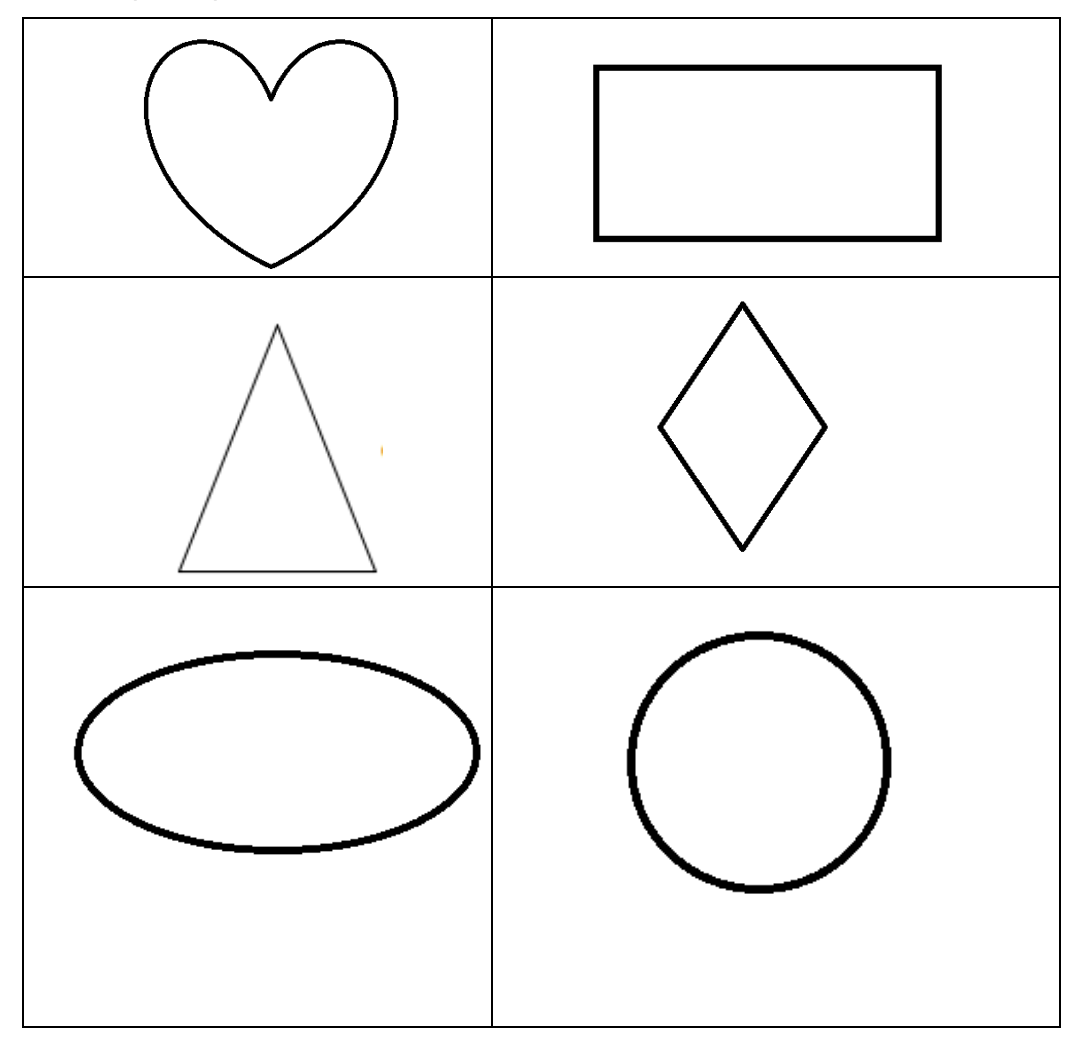

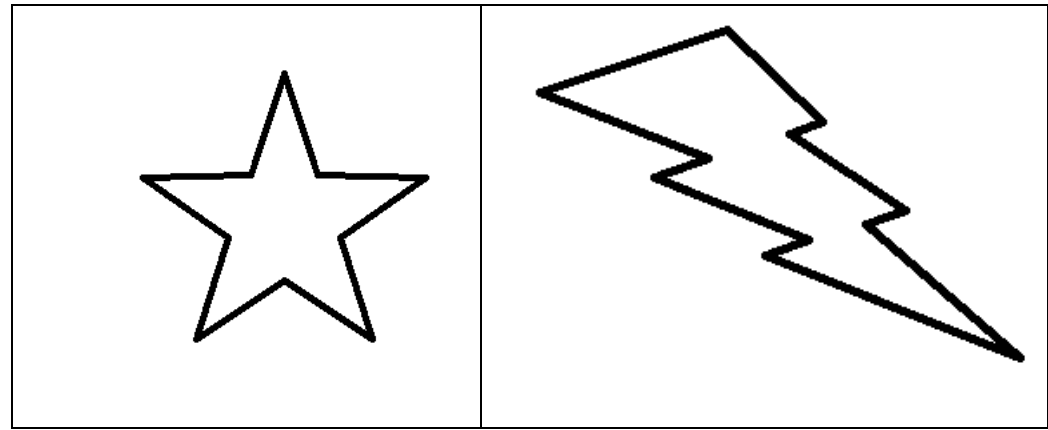

Fonte: arquivo do professor-pesquisador

Complete as 4 figuras simétricas contidas no quadro observando o eixo de simetria dado.

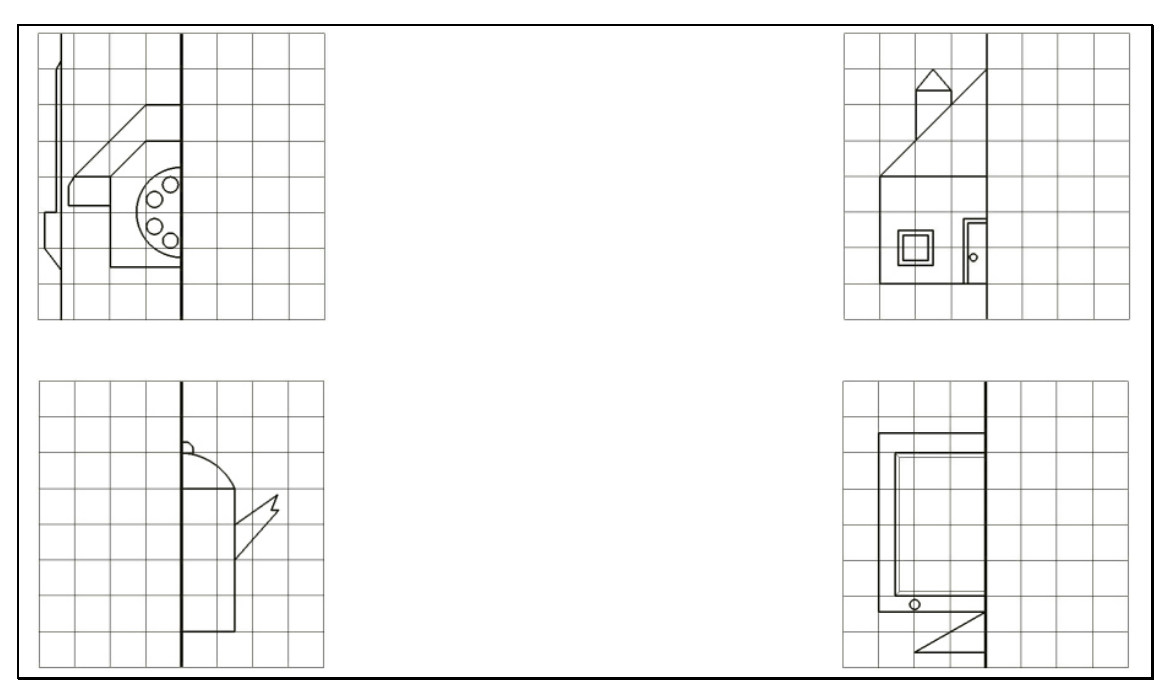

Fonte: http://mdmat.mat.ufrgs.br/anos\_iniciais/simetria/complete.htm

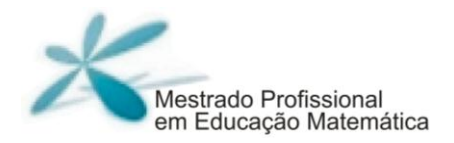

1) Observe a reflexão realizada indicada na figura. O eixo y é de simetria, seguindo as informações da figura, responda as questões.

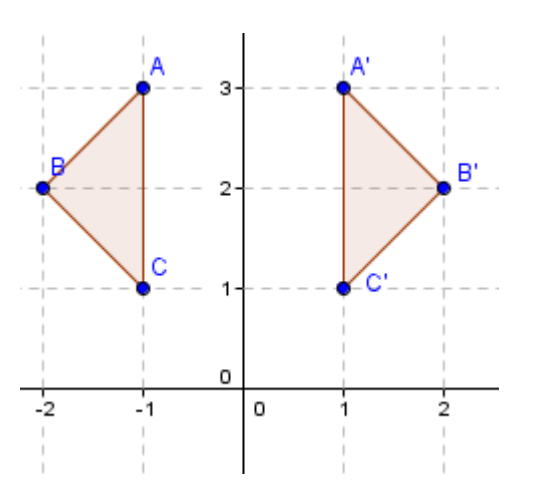

- a) Qual a menor distância do ponto A ao eixo de reflexão? E a distância do ponto A' ao eixo de simetria? O que você pode concluir?
- b) Qual a menor distância do ponto B ao eixo de reflexão? E a distância do ponto B' ao eixo de simetria? O que você pode concluir?
- c) Qual a menor distância do ponto C ao eixo de reflexão? E a distância do ponto C' ao eixo de simetria? O que você pode concluir?
- d) Trace uma reta rque passa pelos pontos A e A'.
- e) Trace uma reta sque passa pelos pontos B e B'.
- f) Trace uma reta tque passa pelos pontos C e C'
- g) Que característica comum você pode observar entre as retas que foram traçadas?E entre as foram traçadas e o eixo de reflexão?
- 2) Observe as figuras geométricas e o eixo de reflexão x contidos na figura a seguir.

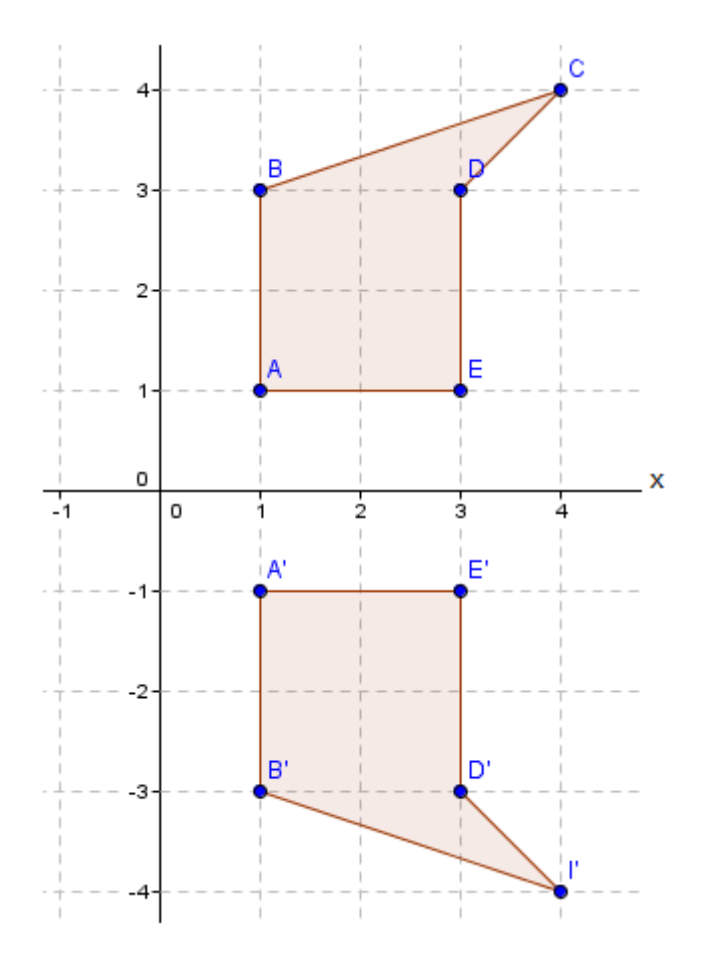

- a) Assim como você fez na atividade anterior, verifique a menor distância dos vértices do polígono ABCDE até o eixo de reflexão e, posteriormente, compare com a menor distância dos vértices do polígono A'B'C'D'E' até o eixo de reflexão. O que você pode concluir?
- b) Escreva suas conclusões sobre a reflexão de uma figura em relação aos eixos x e y do plano cartesiano. Essas conclusões valem para qualquer figura no plano?

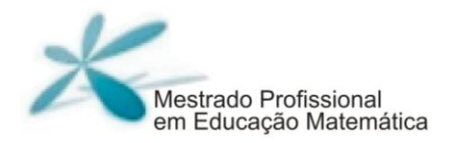

No plano, a seguir, faça as reflexões da figura em relação aos eixos x e y.

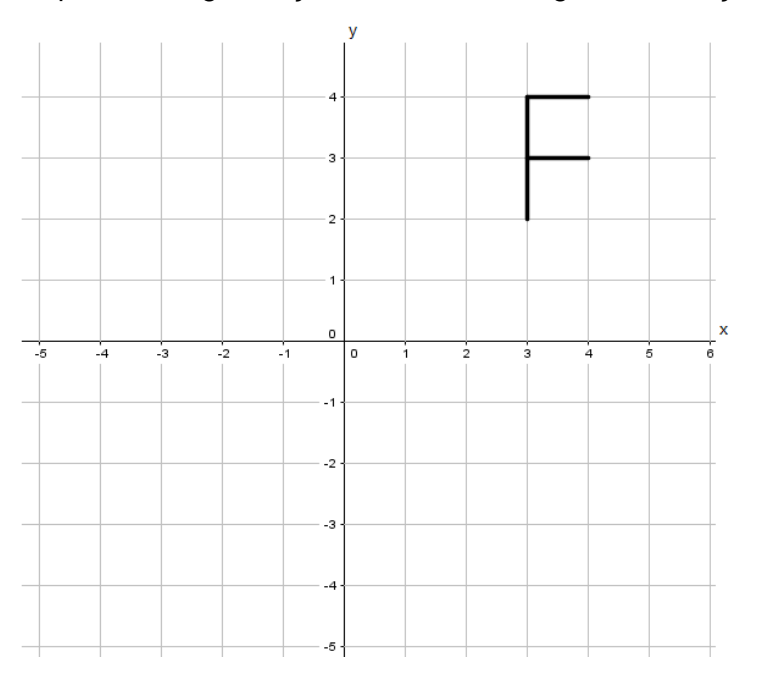

## **Tarefa 5**

Quando uma figura não possui eixo de simetria dizemos que a figura é assimétrica. De acordo com essa informação, analise algumas logomarcas contidas nas figuras e complete o quadro, a seguir (Obs: Nas duas últimas colunas marque com um X) Pesquise outras logomarcas que possuem eixo de simetria.

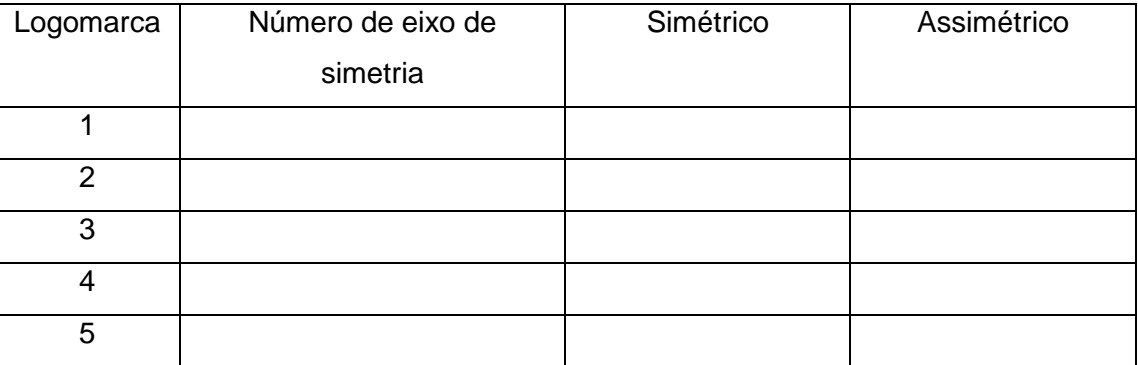

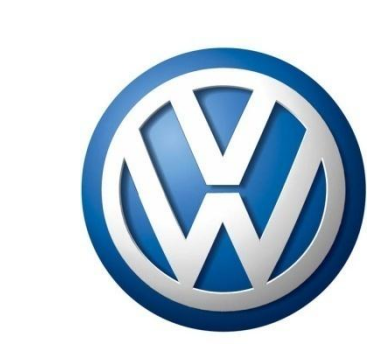

2)

1)

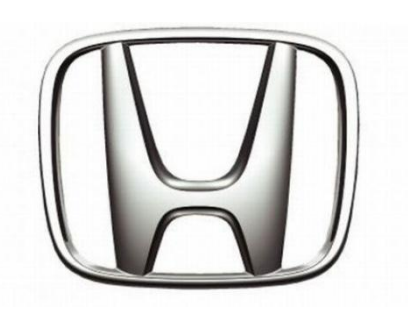

3)

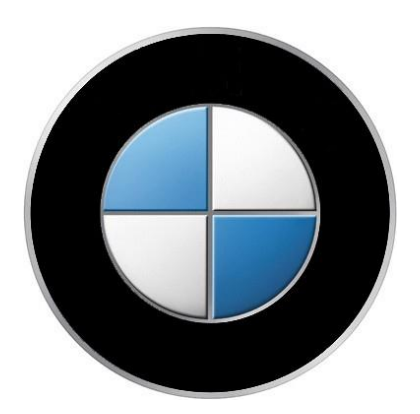

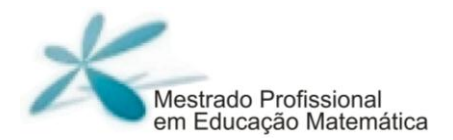

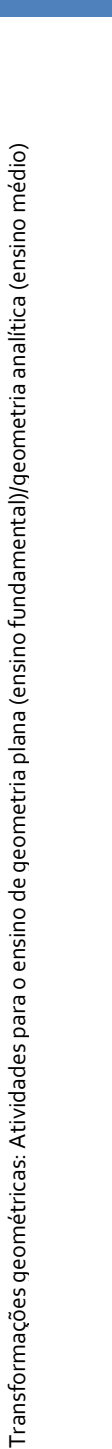

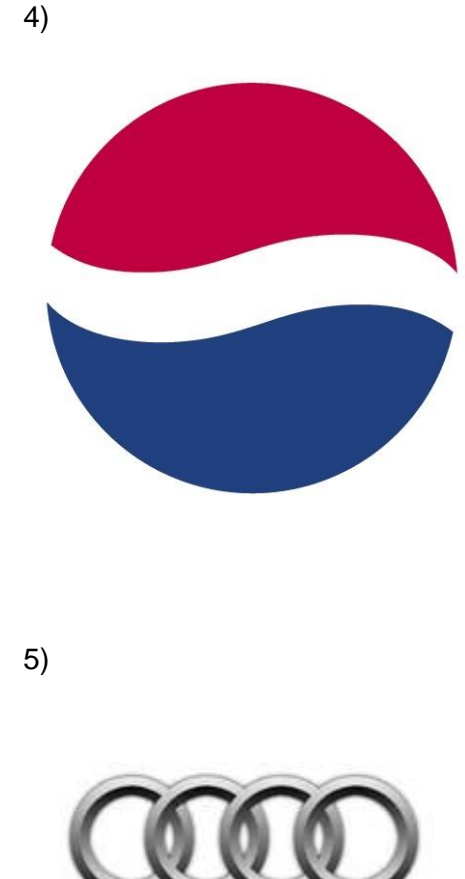

**Tarefa 6**

1) Para cada figura identifique os eixos de reflexão ou de simetria.

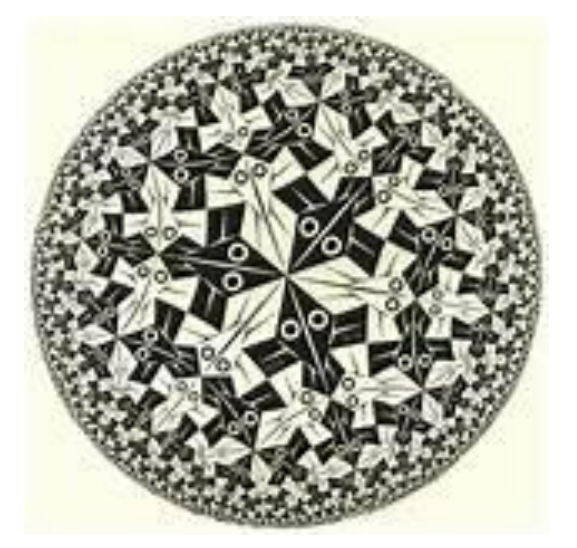

Fonte: obtida de<http://britton.disted.camosun.bc.ca/escher/jbescher.htm>

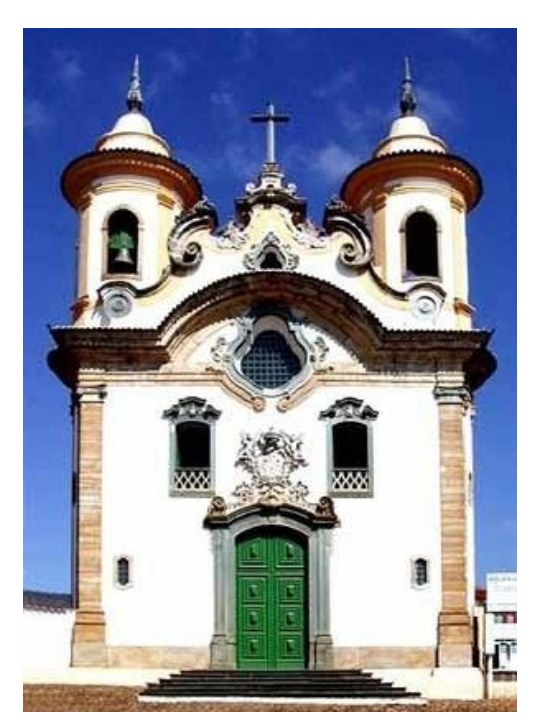

Fonte: obtida de<http://www.vitruvius.com.br/revistas/read/arquitextos/>

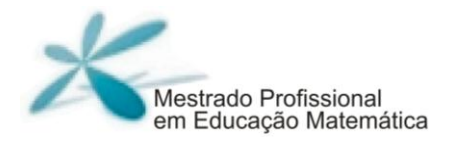

# **Apêndice 3**

#### **Terceiro bloco de atividades - Rotação**

#### **Tarefa 1**

1) Observe a figura, a seguir, e com o auxílio de um transferidor responda as Perguntas.

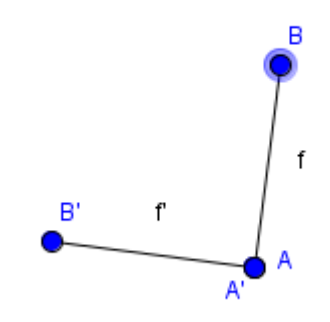

A figura original é o segmento AB e o resultado da rotação o segmento A'B'

- a) Qual é o sentido da rotação?
- b) Qual é o ângulo?
- c) E qual é o centro de rotação?
- 2) Observe outra rotação e responda às mesma questões anteriores, com relação à figura a seguir.

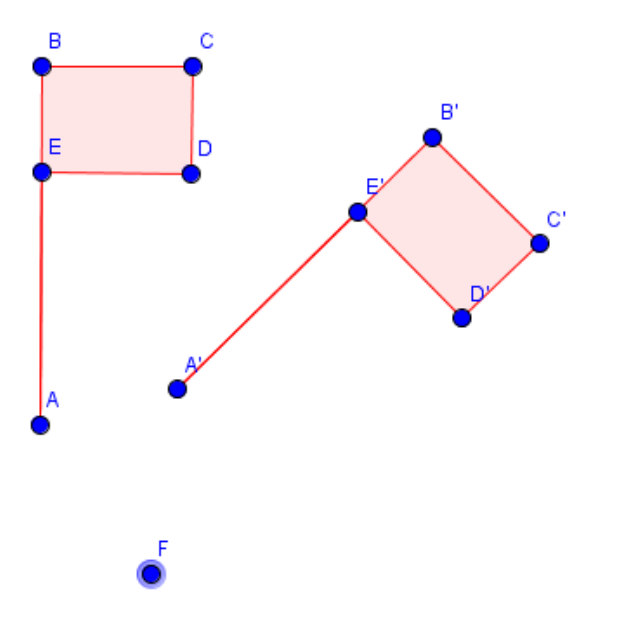

**1)** Observe a figura e faça o que se pede.

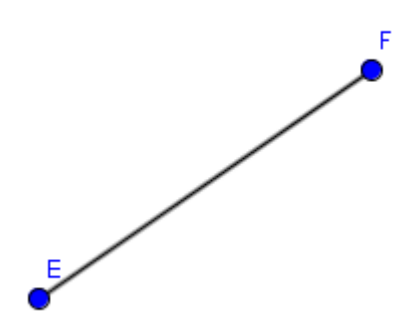

Considere o centro de rotação o ponto E.

- a) Faça a rotação em sentido anti-horário e ângulo de 45º.
- b) Faça a rotação em sentido horário e ângulo de 120º.
- c) Agora com o ângulo de 90º faça a rotação no sentido horário e anti-horário? O que você pode observar com o resultado dessas rotações?

\_\_\_\_\_\_\_\_\_\_\_\_\_\_\_\_\_\_\_\_\_\_\_\_\_\_\_\_\_\_\_\_\_\_\_\_\_\_\_\_\_\_\_\_\_\_\_\_\_\_\_\_\_\_\_\_\_\_\_\_\_\_ \_\_\_\_\_\_\_\_\_\_\_\_\_\_\_\_\_\_\_\_\_\_\_\_\_\_\_\_\_\_\_\_\_\_\_\_\_\_\_\_\_\_\_\_\_\_\_\_\_\_\_\_\_\_\_\_\_\_\_\_\_\_

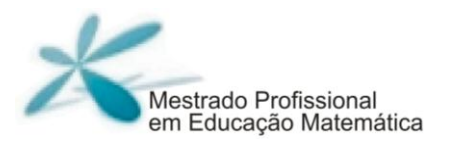

d) Faça o mesmo com o ângulo de 180º e escreva suas conclusões.

\_\_\_\_\_\_\_\_\_\_\_\_\_\_\_\_\_\_\_\_\_\_\_\_\_\_\_\_\_\_\_\_\_\_\_\_\_\_\_\_\_\_\_\_\_\_\_\_\_\_\_\_\_\_\_\_\_\_\_\_\_\_ \_\_\_\_\_\_\_\_\_\_\_\_\_\_\_\_\_\_\_\_\_\_\_\_\_\_\_\_\_\_\_\_\_\_\_\_\_\_\_\_\_\_\_\_\_\_\_\_\_\_\_\_\_\_\_\_\_\_\_\_\_\_

\_\_\_\_\_\_\_\_\_\_\_\_\_\_\_\_\_\_\_\_\_\_\_\_\_\_\_\_\_\_\_\_\_\_\_\_\_\_\_\_\_\_\_\_\_\_\_\_\_\_\_\_\_\_\_\_\_\_\_\_\_\_ \_\_\_\_\_\_\_\_\_\_\_\_\_\_\_\_\_\_\_\_\_\_\_\_\_\_\_\_\_\_\_\_\_\_\_\_\_\_\_\_\_\_\_\_\_\_\_\_\_\_\_\_\_\_\_\_\_\_\_\_\_\_ \_\_\_\_\_\_\_\_\_\_\_\_\_\_\_\_\_\_\_\_\_\_\_\_\_\_\_\_\_\_\_\_\_\_\_\_\_\_\_\_\_\_\_\_\_\_\_\_\_\_\_\_\_\_\_\_\_\_\_\_\_\_

**2)** Observe a figura e faça o que se pede.

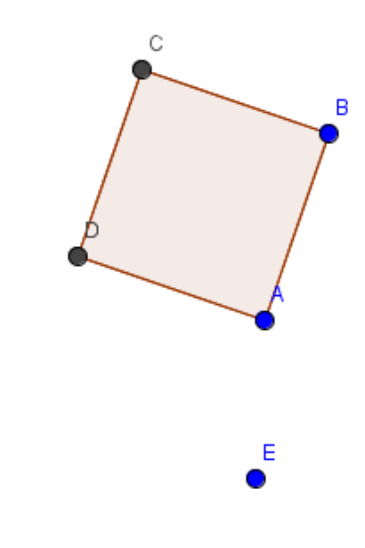

Considere o centro de rotação o **ponto E**.

- a) Faça a rotação em sentido anti-horário e ângulo de 150º.
- b) A partir dessa figura criada, faça uma nova rotação em sentido anti-horárioe ângulo de 30º.
- c) Considerando o polígono original ABCD, podemos fazer uma rotação para que a figura resultante coincida com o polígono. Quais seriam o sentido e ângulo dessa rotação? Essa rotação é única?

\_\_\_\_\_\_\_\_\_\_\_\_\_\_\_\_\_\_\_\_\_\_\_\_\_\_\_\_\_\_\_\_\_\_\_\_\_\_\_\_\_\_\_\_\_\_\_\_\_\_\_\_\_\_\_\_\_\_\_\_\_\_ \_\_\_\_\_\_\_\_\_\_\_\_\_\_\_\_\_\_\_\_\_\_\_\_\_\_\_\_\_\_\_\_\_\_\_\_\_\_\_\_\_\_\_\_\_\_\_\_\_\_\_\_\_\_\_\_\_\_\_\_\_\_ \_\_\_\_\_\_\_\_\_\_\_\_\_\_\_\_\_\_\_\_\_\_\_\_\_\_\_\_\_\_\_\_\_\_\_\_\_\_\_\_\_\_\_\_\_\_\_\_\_\_\_\_\_\_\_\_\_\_\_\_\_\_ **3)** Observe a figura e faça o que se pede.

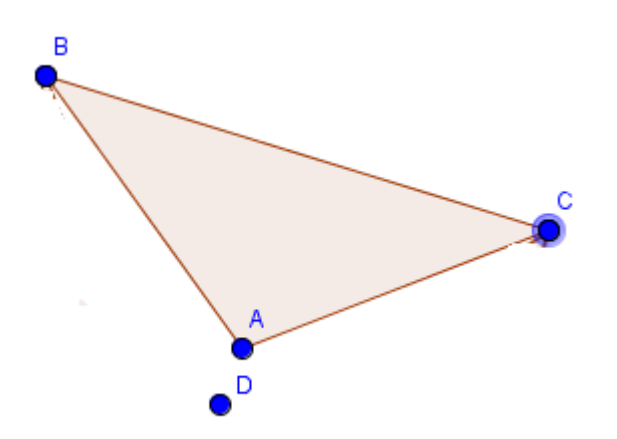

Considere o centro rotação o **ponto D**.

- a) Faça a rotação em sentido anti-horário e ângulo de 90º.
- b) Faça a rotação em sentido horário e ângulo de 90º.
- c) Faça a rotação com ângulo de 180º.
- d) Observe a figura e escreva suas observações.

e) Voltando na simetria de reflexão, existem eixos de reflexão? Identifiqueos e escreva suas observações.

\_\_\_\_\_\_\_\_\_\_\_\_\_\_\_\_\_\_\_\_\_\_\_\_\_\_\_\_\_\_\_\_\_\_\_\_\_\_\_\_\_\_\_\_\_\_\_\_\_\_\_\_\_\_\_\_\_\_\_ \_\_\_\_\_\_\_\_\_\_\_\_\_\_\_\_\_\_\_\_\_\_\_\_\_\_\_\_\_\_\_\_\_\_\_\_\_\_\_\_\_\_\_\_\_\_\_\_\_\_\_\_\_\_\_\_\_\_\_ \_\_\_\_\_\_\_\_\_\_\_\_\_\_\_\_\_\_\_\_\_\_\_\_\_\_\_\_\_\_\_\_\_\_\_\_\_\_\_\_\_\_\_\_\_\_\_\_\_\_\_\_\_\_\_\_\_\_\_

\_\_\_\_\_\_\_\_\_\_\_\_\_\_\_\_\_\_\_\_\_\_\_\_\_\_\_\_\_\_\_\_\_\_\_\_\_\_\_\_\_\_\_\_\_\_\_\_\_\_\_\_\_\_\_\_\_\_\_ \_\_\_\_\_\_\_\_\_\_\_\_\_\_\_\_\_\_\_\_\_\_\_\_\_\_\_\_\_\_\_\_\_\_\_\_\_\_\_\_\_\_\_\_\_\_\_\_\_\_\_\_\_\_\_\_\_\_\_ \_\_\_\_\_\_\_\_\_\_\_\_\_\_\_\_\_\_\_\_\_\_\_\_\_\_\_\_\_\_\_\_\_\_\_\_\_\_\_\_\_\_\_\_\_\_\_\_\_\_\_\_\_\_\_\_\_\_\_ \_\_\_\_\_\_\_\_\_\_\_\_\_\_\_\_\_\_\_\_\_\_\_\_\_\_\_\_\_\_\_\_\_\_\_\_\_\_\_\_\_\_\_\_\_\_\_\_\_\_\_\_\_\_\_\_\_\_\_ \_\_\_\_\_\_\_\_\_\_\_\_\_\_\_\_\_\_\_\_\_\_\_\_\_\_\_\_\_\_\_\_\_\_\_\_\_\_\_\_\_\_\_\_\_\_\_\_\_\_\_\_\_\_\_\_\_\_\_

## **Tarefa 3**

Parte 1- Conforme as figuras contidas no quadro a seguir, elabore uma tarefa (dê as transformações) de modo que a figura 1 (coração) e transforme na figura 2 (flor).

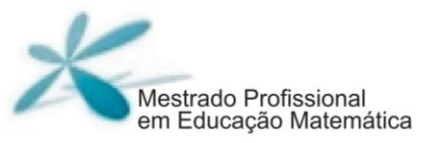

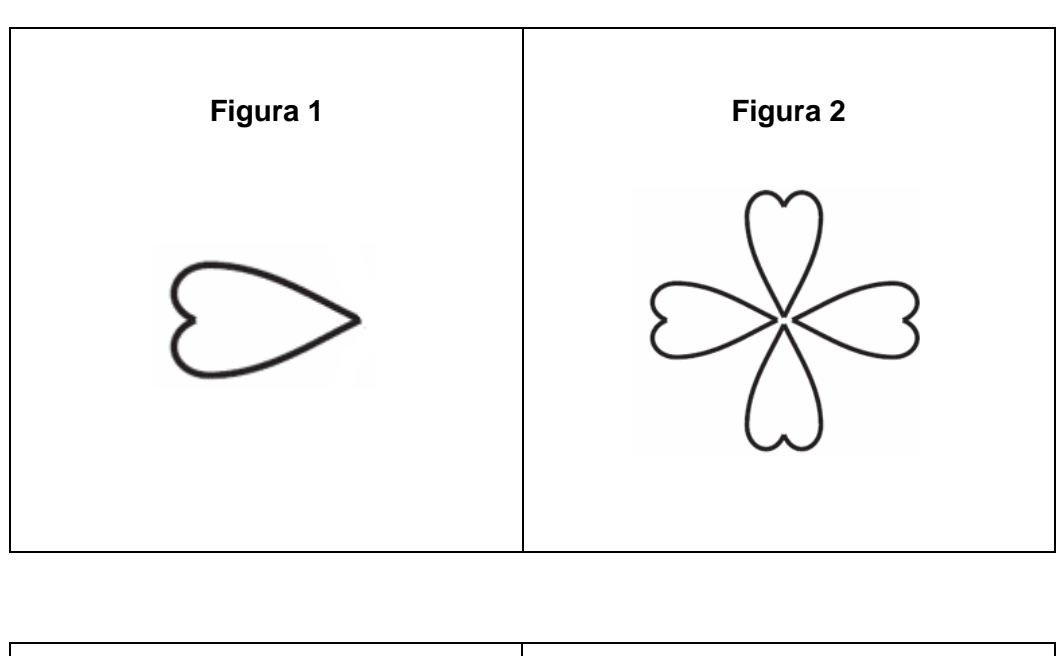

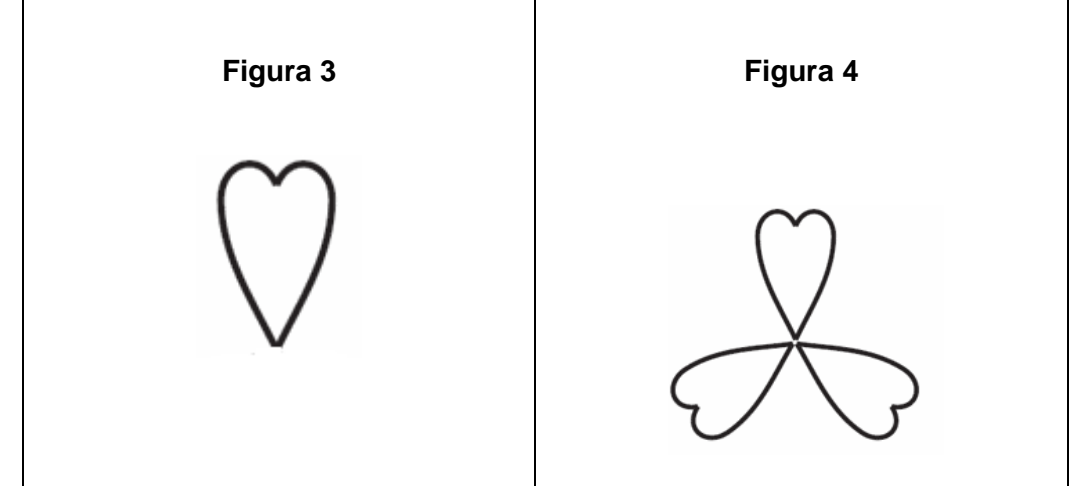

Observe a figura a seguir, identifique as rotações e complete:

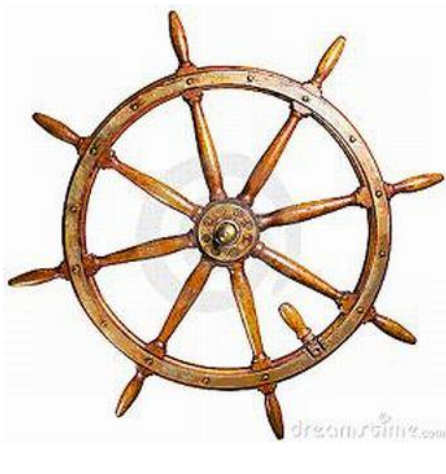

Rotação1:

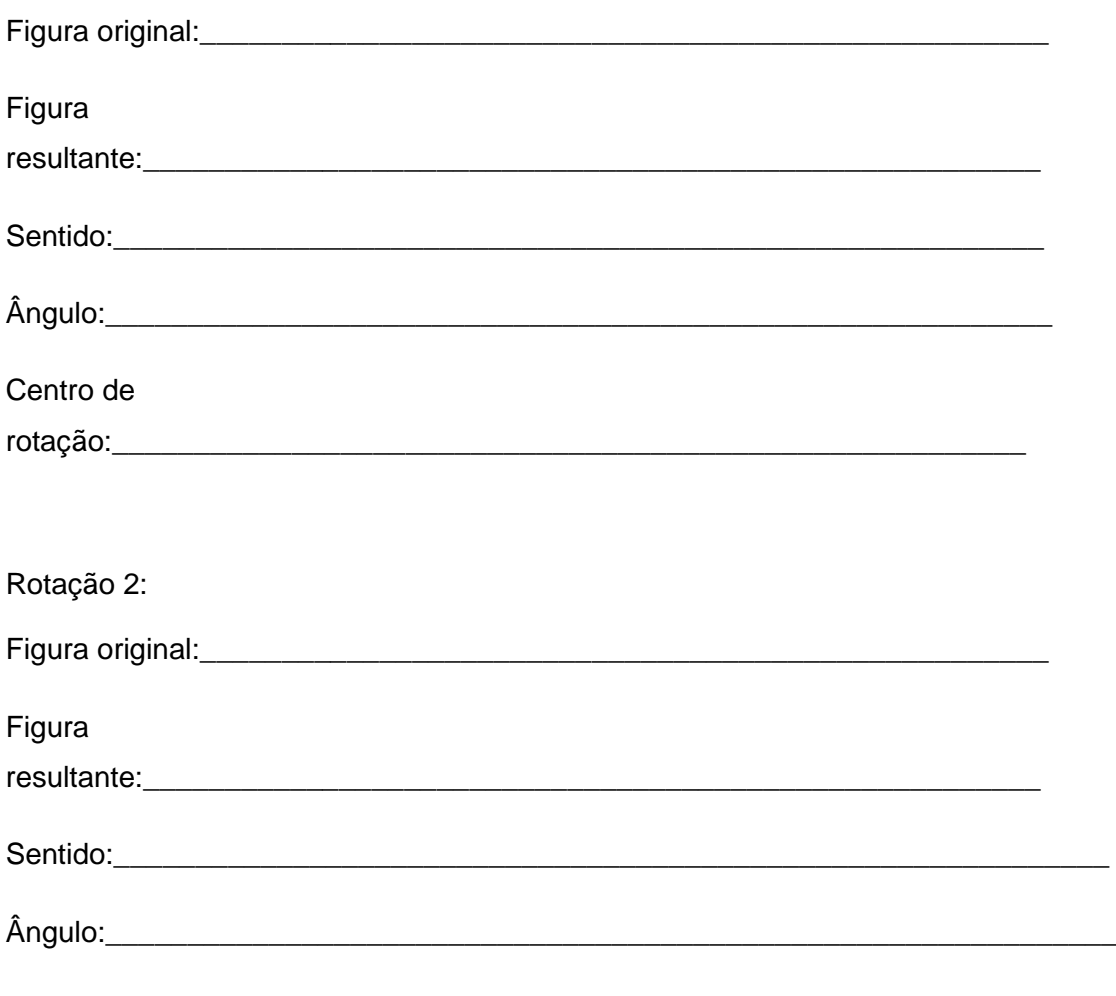

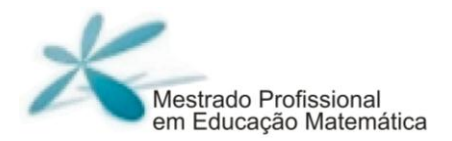

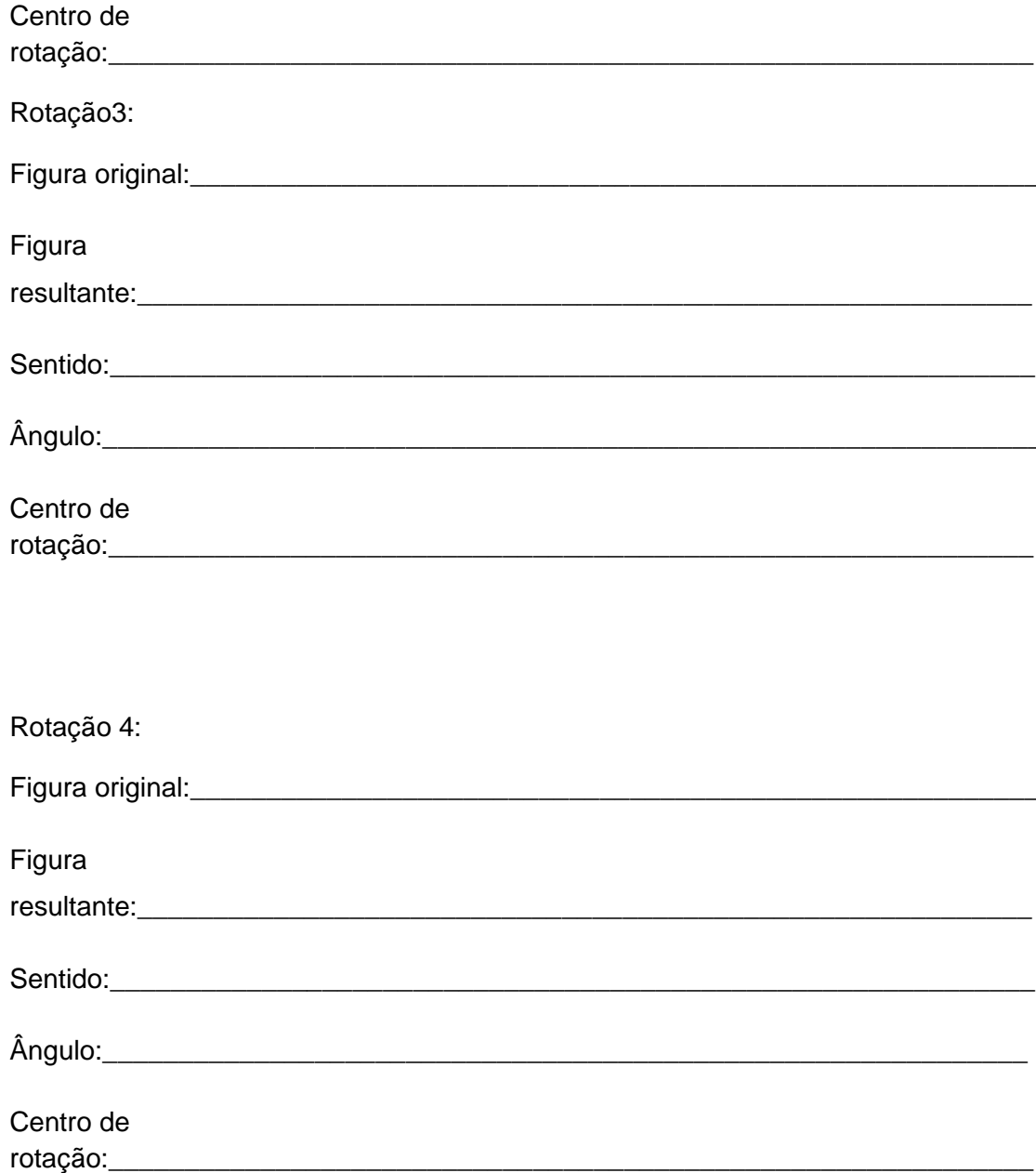

## **Apêndice 4**

## **Tutorial no GeoGebra para a realização das Tarefas.**

Seguem abaixo algumas ferramentas básicas para a utilização do software GeoGebra.

a) Clique duas vezes sobre o ícone a seguir que se encontra na área de trabalho do seu computador.

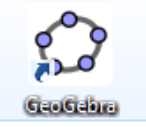

- b) Após abrir o software, de uma maneira geral temos 5 áreas principais conforme as figuras.
	- Menu principal.

Arquivo Editar Exibir Opções Ferramentas Janela Ajuda

Barra de ferramentas.

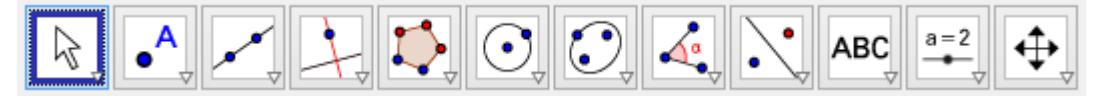

Janela de Álgebra

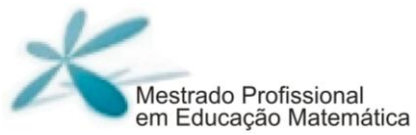

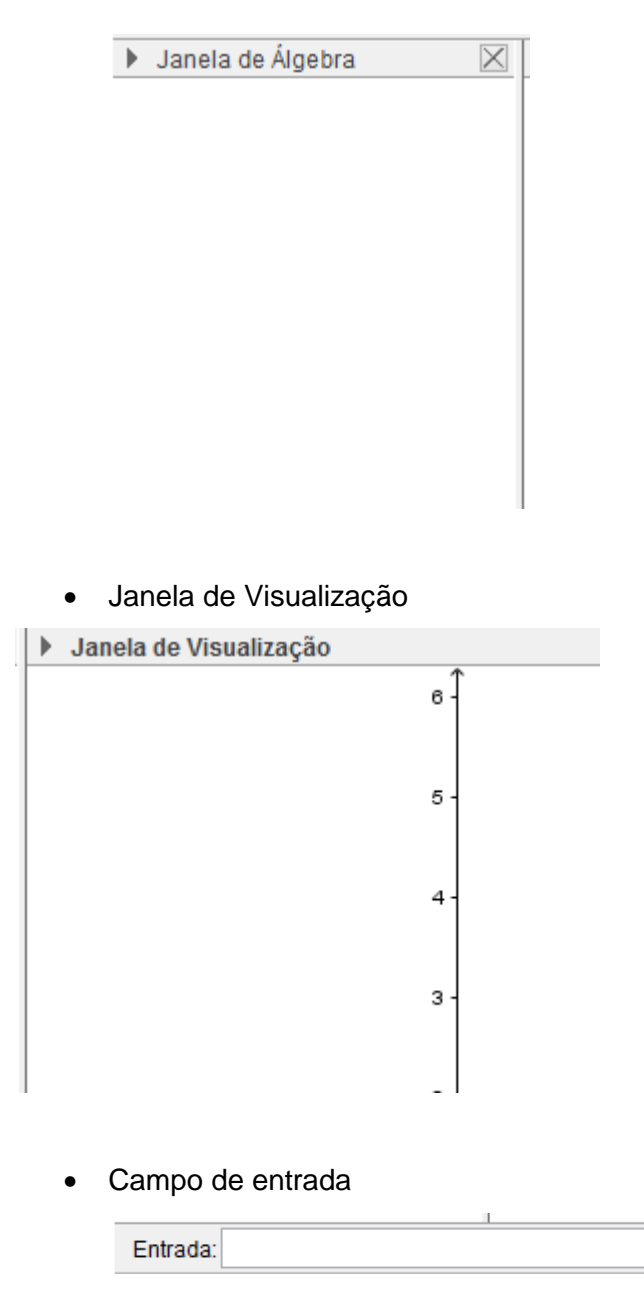

A barra de ferramentas, figura 64, é de fundamental importância para se utilizar o software, sendo assim vamos numerá-la para ficar mais fácil sua identificação.

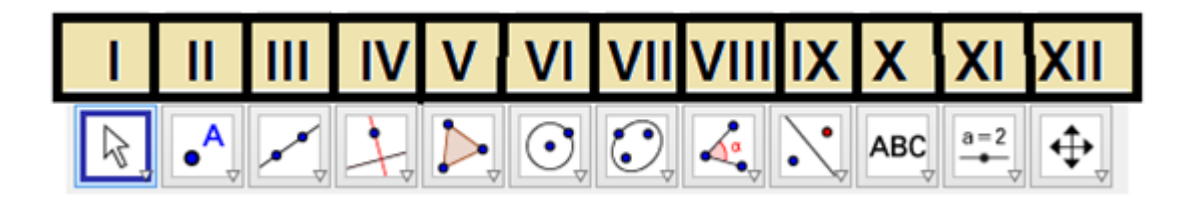

E cada ferramenta tem o subitem, cada um deles também será numerado. Vejamos na figura um exemplo para entender melhor.

Ex: Comando **II - 4.**

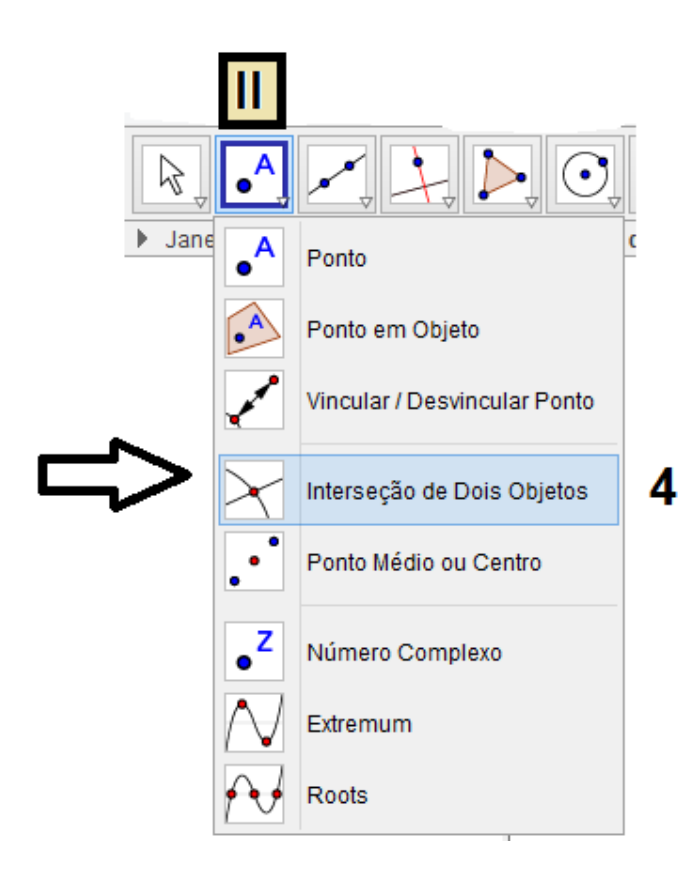

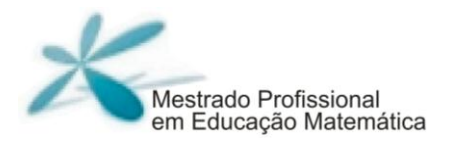

- c) Para a realização das atividades serão exploradas apenas algumas ferramentas. Sendo assim vamos a elas.
- i. Crie um ponto, clicando na ferramenta **II – 1**e, posteriormente, em algum lugar da janela de visualização.
- ii. Na barra de ferramentas, a primeira opção é mover, clique **I - 1**, e movimente o ponto criado anteriormente como quiser. Essa ferramenta pode ser utilizada para mover qualquer figura.
- iii. Na barra de ferramentas, a terceira opção é a reta, clique sobre essa ferramenta (**III – 1)**, e para que a reta seja criada, clique no ponto que você criou anteriormente (Ponto A) e depois clique em outro local na janela de visualização.
- iv. Ainda nessa mesma ferramenta, clique **III - 2**. Depois clique em dois não pertencentes à reta anterior.
- v. Na quarta opção a ferramenta é reta perpendicular, clique **IV - 1**, depois clique em algum lugar da janela de visualização, criando um ponto, e depois na reta que já foi criada no exercício iii.
- vi. Ainda nessa mesma ferramenta, clique **IV – 2**. Depois clique em algum lugar da janela de visualização, criando um ponto E que não pertença às retas criadas anteriormente. Clique sobre uma das retas, depois clique no ponto D e sobre a outra reta.
- vii. Observe que temos quatro retas, e com elas podemos visualizar um quadrilátero. Sendo assim vamos destacar esse quadrilátero. Para isso clique em **V-1**. Em seguida clique nos quatro vértices desse quadrilátero e novamente no primeiro para criar o polígono.
- viii. Conforme indicado na figura, no menu principal clique em arquivo e depois em novo.

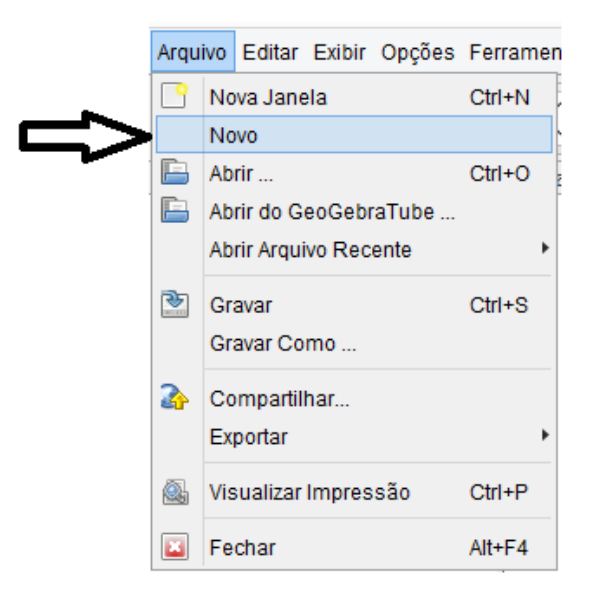

ix. Grave as modificações, salvando na pasta criada por você, como ilustrado na figura.

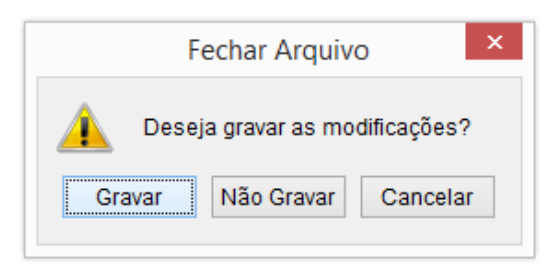

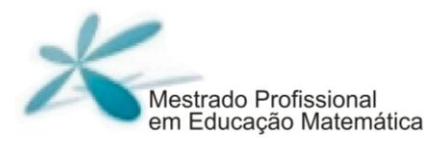

- x. Crie um triângulo, clicando **V-1** e posteriormente em três pontos distintos não colineares e novamente no ponto inicial.
- xi. Na barra de ferramenta, temos a ferramenta ângulo. Clique **VIII-1** e em sentido horário clique em três vértices desse triângulo, observe que o ângulo que apareceu está localizado no segundo ponto que você clicou. Faça o mesmo (sentido horário) para que os outros dois ângulos apareçam.
- xii. Ainda nessa mesma ferramenta, clique em **VIII - 4**. Depois clique na parte interna do triângulo.
- xiii. Na nona posição da barra de ferramentas, figura 68, temos reflexão em relação a uma reta. Nessa ferramenta encontram-se todas as opções relacionadas às Transformações Geométricas. Sendo assim, vamos aprofundar essas opções nas próximas tarefas.

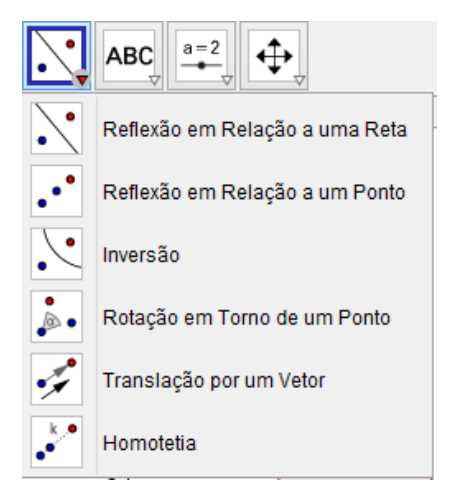

# **Apêndice 5**

## **Terceiro bloco de atividades - GeoGebra**

- 1) Abra o software GeoGebra.
- 2) Para iniciar as atividades, clique com o botão direito na janela de visualização, clique com o esquerdo para selecionar a opção eixos, para que os eixos não apareçam, conforme ilustrado na figura.

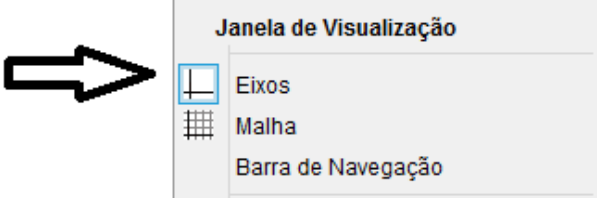

- 3) Clique **V – 1** e construa um triângulo.
- 4) Agora vamos explorar um pouco sobre as translações.
	- a) Clique sobre a ferramenta **IX – 5.**
	- b) Clique sobre a parte interna do triângulo construído anteriormente e posteriormente crie uma flecha de translação clicando em dois pontos distintos da janela de visualização. Observe que foi realizada a translação do triângulo.

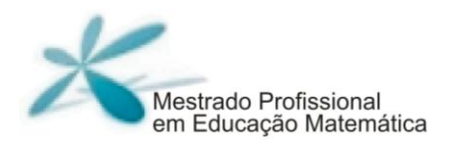

- 5) Clique sobre a ferramenta ângulo (**VIII – 1**), e posteriormente faça com que os ângulos dos dois triângulos construídos sejam visualizados.
- 6) Para calcular a área, clique **VIII –4 ,**e depois, clique na parte interna dos dois triângulos.
- 7) Para calcular o perímetro, clique **VIII – 3** e depois, clique nos pontos A e B, B e C , C e A, A' e B', B' e C' , C'e A'.
- 8) Agora, responda as questões sobre os ▲ABC e ▲A'B'C' construídos:
	- a) Quais são os ângulos de cada um dos triângulos? O que pode-se concluir?
	- b) Qual a área de cada um dos triângulos?O que se pode concluir?
	- c) Qual é o perímetro de cada um dos triângulos?O que se pode concluir?

**\_\_\_\_\_\_\_\_\_\_\_\_\_\_\_\_\_\_\_\_\_\_\_\_\_\_\_\_\_\_\_\_\_\_\_\_\_\_\_\_\_\_\_\_\_\_\_\_\_\_\_\_\_\_\_\_\_\_\_\_\_\_ \_\_\_\_\_\_\_\_\_\_\_\_\_\_\_\_\_\_\_\_\_\_\_\_\_\_\_\_\_\_\_\_\_\_\_\_\_\_\_\_\_\_\_\_\_\_\_\_\_\_\_\_\_\_\_\_\_\_\_\_\_\_ \_\_\_\_\_\_\_\_\_\_\_\_\_\_\_\_\_\_\_\_\_\_\_\_\_\_\_\_\_\_\_\_\_\_\_\_\_\_\_\_\_\_\_\_\_\_\_\_\_\_\_\_\_\_\_\_\_\_\_\_\_\_ \_\_\_\_\_\_\_\_\_\_\_\_\_\_\_\_\_\_\_\_\_\_\_\_\_\_\_\_\_\_\_\_\_\_\_\_\_\_\_\_\_\_\_\_\_\_\_\_\_\_\_\_\_\_\_\_\_\_\_\_\_\_ \_\_\_\_\_\_\_\_\_\_\_\_\_\_\_\_\_\_\_\_\_\_\_\_\_\_\_\_\_\_\_\_\_\_\_\_\_\_\_\_\_\_\_\_\_\_\_\_\_\_\_\_\_\_\_\_\_\_\_\_\_\_ \_\_\_\_\_\_\_\_\_\_\_\_\_\_\_\_\_\_\_\_\_\_\_\_\_\_\_\_\_\_\_\_\_\_\_\_\_\_\_\_\_\_\_\_\_\_\_\_\_\_\_\_\_\_\_\_\_\_\_\_\_\_**

9) Clique na primeira opção da barra de ferramentas **I – 1**"mover". Posteriormente mova os pontos A, B e C do ▲ABC e escreva suas conclusões.

10)Clique na primeira opção da barra de ferramentas "mover". Posteriormente mova o ponto E da flecha de translação e escreva suas conclusões.

\_\_\_\_\_\_\_\_\_\_\_\_\_\_\_\_\_\_\_\_\_\_\_\_\_\_\_\_\_\_\_\_\_\_\_\_\_\_\_\_\_\_\_\_\_\_\_\_\_\_\_\_\_\_\_\_\_\_\_\_\_\_ \_\_\_\_\_\_\_\_\_\_\_\_\_\_\_\_\_\_\_\_\_\_\_\_\_\_\_\_\_\_\_\_\_\_\_\_\_\_\_\_\_\_\_\_\_\_\_\_\_\_\_\_\_\_\_\_\_\_\_\_\_\_ \_\_\_\_\_\_\_\_\_\_\_\_\_\_\_\_\_\_\_\_\_\_\_\_\_\_\_\_\_\_\_\_\_\_\_\_\_\_\_\_\_\_\_\_\_\_\_\_\_\_\_\_\_\_\_\_\_\_\_\_\_\_ \_\_\_\_\_\_\_\_\_\_\_\_\_\_\_\_\_\_\_\_\_\_\_\_\_\_\_\_\_\_\_\_\_\_\_\_\_\_\_\_\_\_\_\_\_\_\_\_\_\_\_\_\_\_\_\_\_\_\_\_\_\_

11)Faça um polígono de 5 lados e repita os procedimentos a partir da atividade4 para que seja feita a translação. Posteriormente verifique seus ângulos, perímetro e área. O que você pode observar?

\_\_\_\_\_\_\_\_\_\_\_\_\_\_\_\_\_\_\_\_\_\_\_\_\_\_\_\_\_\_\_\_\_\_\_\_\_\_\_\_\_\_\_\_\_\_\_\_\_\_\_\_\_\_\_\_\_\_\_\_\_\_ \_\_\_\_\_\_\_\_\_\_\_\_\_\_\_\_\_\_\_\_\_\_\_\_\_\_\_\_\_\_\_\_\_\_\_\_\_\_\_\_\_\_\_\_\_\_\_\_\_\_\_\_\_\_\_\_\_\_\_\_\_\_ \_\_\_\_\_\_\_\_\_\_\_\_\_\_\_\_\_\_\_\_\_\_\_\_\_\_\_\_\_\_\_\_\_\_\_\_\_\_\_\_\_\_\_\_\_\_\_\_\_\_\_\_\_\_\_\_\_\_\_\_\_\_ \_\_\_\_\_\_\_\_\_\_\_\_\_\_\_\_\_\_\_\_\_\_\_\_\_\_\_\_\_\_\_\_\_\_\_\_\_\_\_\_\_\_\_\_\_\_\_\_\_\_\_\_\_\_\_\_\_\_\_\_\_\_

#### **Tarefa 2**

- 1) Abra o GeoGebra.
- 2) Clique na área de visualização com o botão direito e clique em eixos, para apagar os eixos conforme a figura.
- 3) Clique novamente com o botão direito na janela de visualização e clique em "Janela de visualização" ilustrado na figura. Ao abrir a janela, selecione malha, marque em "exibir malha" e em "tipo de malha" selecione "Isométrica" e clique em ok, ilustrado na figura.

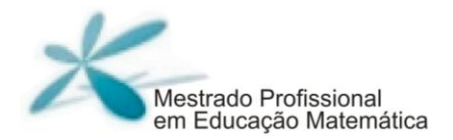

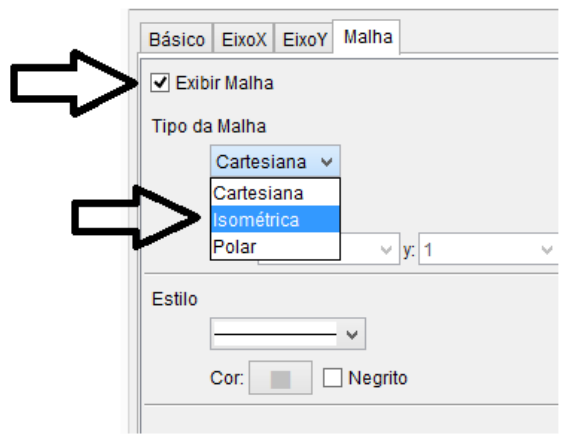

4) Clique em **II-1**,e crie três pontos, como na figura a seguir.

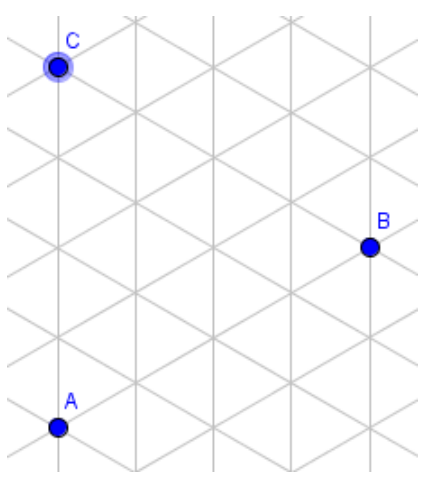

- 5) Clique em **V – 1**,e crie um triângulo, clicando nos três pontos criados.
- 6) Clique em **III – 6,** e crie um vetor (flecha) partindo do ponto A até o ponto B, e outro partindo do ponto A até o ponto C. Criando os vetores u e v.
- 7) Agora para melhorar a visualização, clique em **I – 1**e tire os rótulos de tudo o que foi criado até o momento, clicando com o botão direito sobre o objeto e clicando em "exibir rótulo".
- 8) Na janela de álgebra, desmarque os vetores u e v, clicando sobre o círculo azul conforme ilustra a figura.

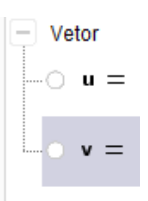

Compare a tela do seu computador com a figura a seguir. Caso haja alguma incongruência, procure ajuda

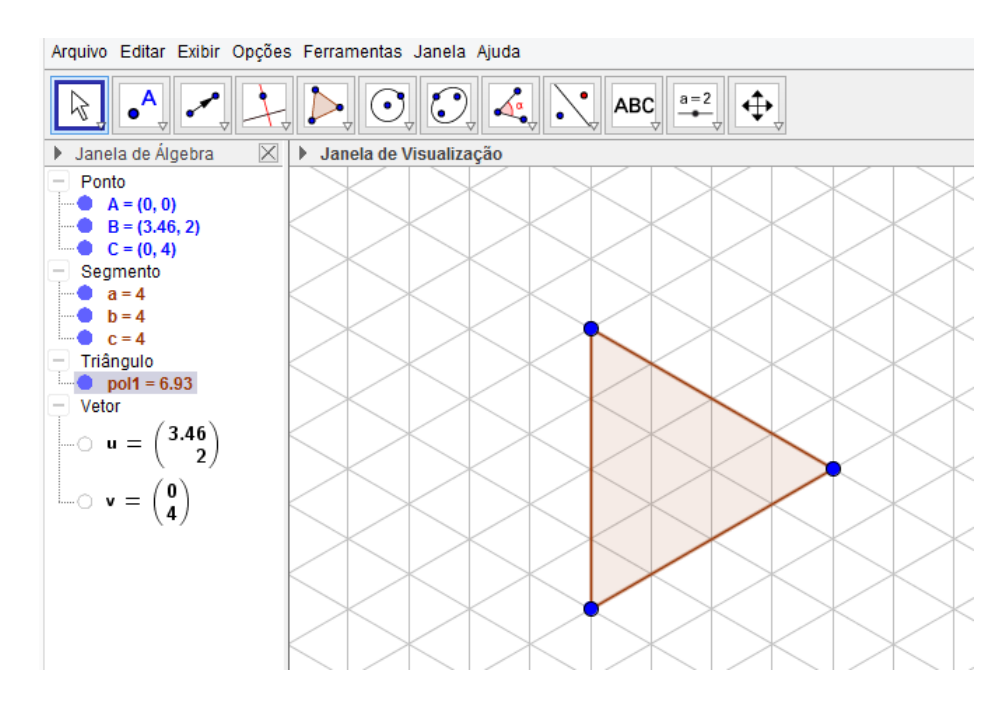

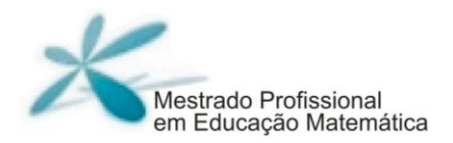

- 9) Crie três pontos em cada um dos lados do triângulo, nas coordenadas isométricas. Depois, tire seus rótulos.
- 10)Clique na ferramenta controle deslizante **(XI – 1)**, e depois para criá-lo clique na janela de visualização. Observe que aparece uma janela, deixe-a com a configuração de acordo com a figura 75 a seguir e depois clique em Ok.

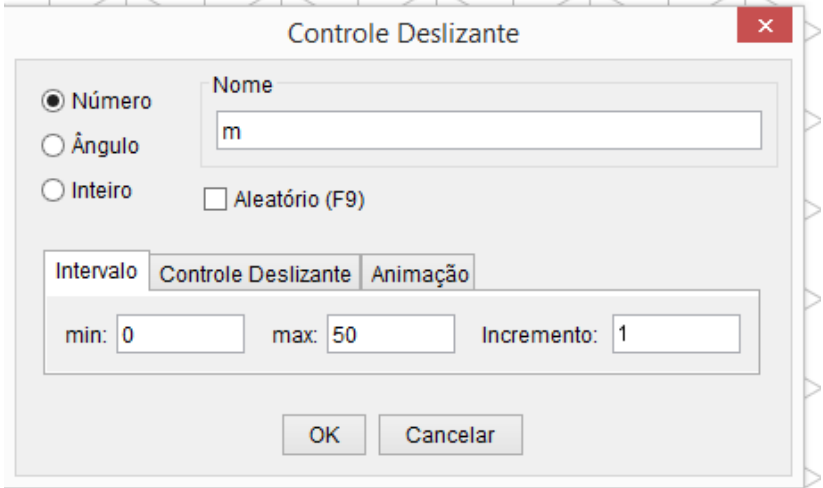

11)No menu principal, Clique em exibir, e depois em "Janela de Visualização 2".

12)No campo de entrada, digite o seguinte:

**L\_1 = sequência[transladar[pol1,u\*i],i,-m, m]**

13)Ainda no campo de entrada, digite:

**L\_2 =sequência[transladar[L\_1,v\*i],i,-m,m]**

14)Agora movimento o controle deslizante m.

- 15)Faça com que **L\_1** fique oculto.
- 16)Agora clique em **XII – 3** e clique quantas vezes quiser na na barra de visualização 2.
- 17) Agora mexa novamente com o controle deslizante.
- 18)Você se lembra das obras de Escher? Pois bem! Agora você pode criar seus próprios desenhos, seguindo a perspectiva de dele.

Sabe como? Clique em I – 1 e depois, na janela de visualização 1, movimente os pontos que estão contidos nos lados do triângulo, afim de criar seu próprio desenho.

#### **Tarefa 3**

- 1) Abra o software GeoGebra.
- 2) Antes de começarmos as atividades, clique com o botão direito na janela de visualização, e clique com o esquerdo selecione a opção eixos, para que os eixos não apareçam.
- 3) Construa um polígono.
- 4) Clique em **III – 1**, e depois crie uma reta clicando em dois pontos distintos, de tal forma que a reta criada não tenha pontos em comum com a região delimitada pelo polígono.

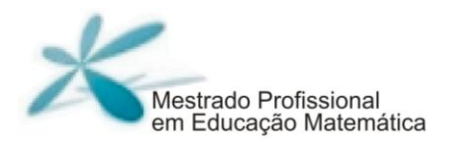

- 5) Agora vamos explorar um pouco sobre as reflexões.
- a) Clique sobre a ferramenta **IX – 1** "reflexão em relação a uma reta"
- b) Clique sobre a parte interna do polígono construído anteriormente e depois sobre a reta. O que você pode observar?
- 6) Faça com que os ângulos, perímetro e área dos polígonos sejam visualizados.
- 7) Clique na ferramenta **I – 1** e movimente os pontos do polígono original.
- 8) Agora mova os dois pontos, que foram utilizados para criar a reta, de maneira que os mesmos coincidam com dois pontos do polígono. E ainda que um polígono não sobreponha o outro. O que você pode observar?

\_\_\_\_\_\_\_\_\_\_\_\_\_\_\_\_\_\_\_\_\_\_\_\_\_\_\_\_\_\_\_\_\_\_\_\_\_\_\_\_\_\_\_\_\_\_\_\_\_\_\_\_\_\_\_\_\_\_\_\_\_\_ \_\_\_\_\_\_\_\_\_\_\_\_\_\_\_\_\_\_\_\_\_\_\_\_\_\_\_\_\_\_\_\_\_\_\_\_\_\_\_\_\_\_\_\_\_\_\_\_\_\_\_\_\_\_\_\_\_\_\_\_\_\_ \_\_\_\_\_\_\_\_\_\_\_\_\_\_\_\_\_\_\_\_\_\_\_\_\_\_\_\_\_\_\_\_\_\_\_\_\_\_\_\_\_\_\_\_\_\_\_\_\_\_\_\_\_\_\_\_\_\_\_\_\_\_ \_\_\_\_\_\_\_\_\_\_\_\_\_\_\_\_\_\_\_\_\_\_\_\_\_\_\_\_\_\_\_\_\_\_\_\_\_\_\_\_\_\_\_\_\_\_\_\_\_\_\_\_\_\_\_\_\_\_\_\_\_

## **Tarefa 4**

Você se lembra dessa figura?

 $É.$  Fla mesmo!

Ela estava presente em nosso primeiro encontro, no questionário que você respondeu.

Então vamos á atividade!

- 1) Abra uma outra janela do GeoGebra que está em sua área de trabalho com o nome "igreja".
- 2) Observe que dividimos a igreja ao meio. Agora é como você, faça uma reflexão da parte esquerda da igreja, clicando nela e depois na reta f. E depois faça o mesmo com a parte direita. Lembre que a ferramenta de reflexão está em **IX– 1.**
- 3) Comparando com a figura inicial, podemos dizer que há uma reta de reflexão na figura inicial. Justifique.

\_\_\_\_\_\_\_\_\_\_\_\_\_\_\_\_\_\_\_\_\_\_\_\_\_\_\_\_\_\_\_\_\_\_\_\_\_\_\_\_\_\_\_\_\_\_\_\_\_\_\_\_\_\_\_\_\_\_\_\_\_\_ \_\_\_\_\_\_\_\_\_\_\_\_\_\_\_\_\_\_\_\_\_\_\_\_\_\_\_\_\_\_\_\_\_\_\_\_\_\_\_\_\_\_\_\_\_\_\_\_\_\_\_\_\_\_\_\_\_\_\_\_\_\_ \_\_\_\_\_\_\_\_\_\_\_\_\_\_\_\_\_\_\_\_\_\_\_\_\_\_\_\_\_\_\_\_\_\_\_\_\_\_\_\_\_\_\_\_\_\_\_\_\_\_\_\_\_\_\_\_\_\_\_\_\_\_ \_\_\_\_\_\_\_\_\_\_\_\_\_\_\_\_\_\_\_\_\_\_\_\_\_\_\_\_\_\_\_\_\_\_\_\_\_\_\_\_\_\_\_\_\_\_\_\_\_\_\_\_\_\_\_\_\_\_\_\_\_\_ \_\_\_\_\_\_\_\_\_\_\_\_\_\_\_\_\_\_\_\_\_\_\_\_\_\_\_\_\_\_\_\_\_\_\_\_\_\_\_\_\_\_\_\_\_\_\_\_\_\_\_\_\_\_\_\_\_\_\_\_\_\_ \_\_\_\_\_\_\_\_\_\_\_\_\_\_\_\_\_\_\_\_\_\_\_\_\_\_\_\_\_\_\_\_\_\_\_\_\_\_\_\_\_\_\_\_\_\_\_\_\_\_\_\_\_\_\_\_\_\_\_\_\_\_

## **Tarefa 6**

Reforçando as ideias que você obteve na tarefa anterior. Vamos agora, verificar outras reflexões, que podem estar em nosso cotidiano.

1) Observe as 4 figuras completas no quadro a seguir e verifique se há uma ou mais retas de reflexão. Para isso, localize na área de trabalho o nome de cada figura. Depois que a janela estiver aberta faça a reflexão das imagens em relação a cada uma das retas dadas e dê suas conclusões.

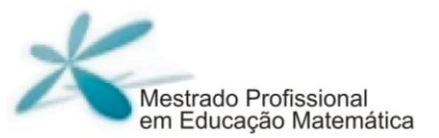

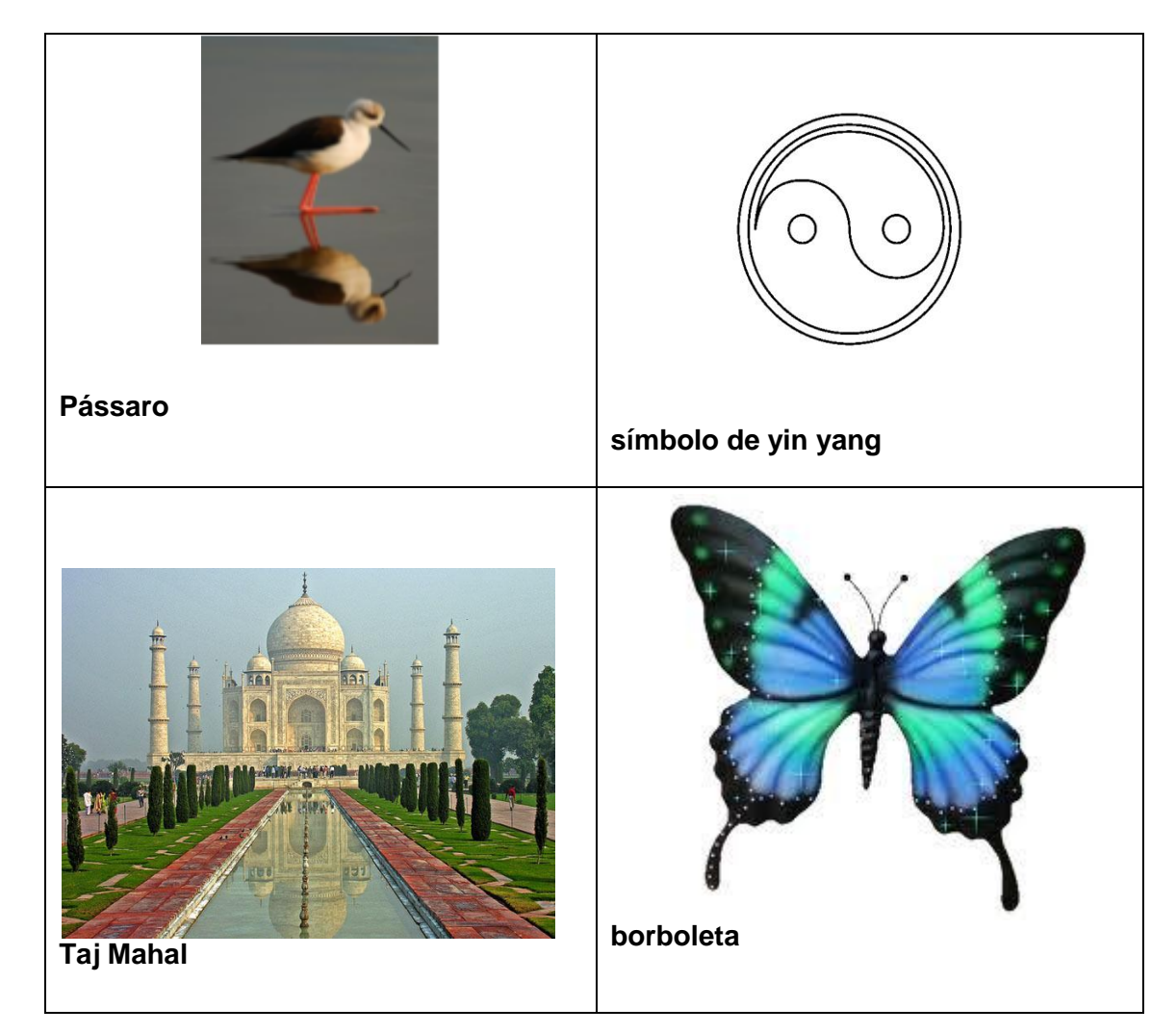

Agora é a vez da Rotação!

- 1) Abra uma nova janela do GeoGebra.
- 2) Crie um ▲ABC.
- 3) Coloque as cores de todos os vértices distintas.
- 4) Crie um ponto D externo ao triângulo.
- 5) Clique em **IX – 4** e em seguida clique no interior no ▲ABC e depois no ponto D. Posteriormente, digite o ângulo de 45º.
- 6) Clique em **III – 2**, e crie os segmentos AD, A'D, em seguida visualize o ângulo ADA' (**VIII – 1**).
- 7) Faça o mesmo procedimento, a fim de visualizar os ângulos BDB'e CDC'.
- 8) Escreva o que você pôde concluir com essas atividades?

Você conhece um moinho? Se não, procure na internet uma imagem e pesquise suas utilidades.

- 1) Na área de trabalho, abra o arquivo que tem o nome de "moinho".
- 2) Observe que temos um ponto C e um triângulo. Sendo assim siga as instruções:
	- a) Clique em  $IX 4$ .
	- b) Clique no interior do triângulo, no ponto, digite 45º e deixe no sentido antihorário.
	- c) Faça o mesmo procedimento com os outros triângulos 7 vezes.

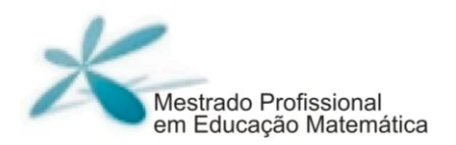

- d) Agora, identifique o triângulo que fez a rotação de 180º em triângulo inicial, considerando o ponto C, centro de rotação. Mude sua cor para vermelho.
- e) Se o ângulo de rotação for 360º, tente fazê-la com o triângulo inicial e escreva suas conclusões.
- 3) Você pesquisou sobre a utilidade do moinho no inicio da atividade. Mas, para se ter o moinho funcionando, você viu que acontece um movimento de rotação para que isso ocorra. Pesquise outras aplicações do movimento de rotação.
Este trabalho foi composto na fonte Myriad Pro e Ottawa. Impresso na Coordenadoria de Imprensa e Editora | CIED da Universidade Federal de Ouro Preto, Julho de 2017 sobre papel 100% reciclato (miolo) 90g/m $^2$  e (capa) 300 g/m $^2$